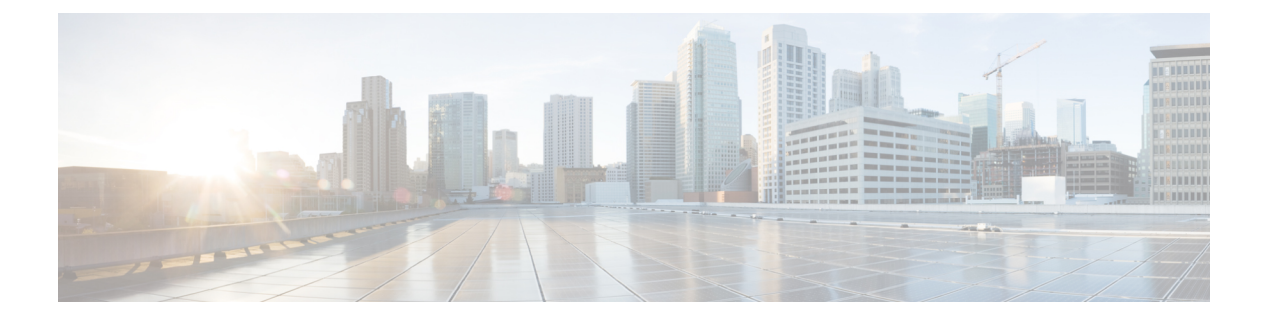

# **Set Commands**

- set [account\\*,](#page-1-0) page 2
- set [accountlocking\\*,](#page-2-0) page 3
- set cert<sup>\*</sup>, page 5
- set cli\*, [page](#page-10-0) 11
- set [commandcount,](#page-11-0) page 12
- set csr gen, [page](#page-11-1) 12
- set cuc [jetty\\*,](#page-12-0) page 13
- set cuc srsv [timeout,](#page-15-0) page 16
- set cuc [trace,](#page-15-1) page 16
- set [date,](#page-16-0) page 17
- set dscp<sup>\*</sup>, page 18
- set ipsec<sup>\*</sup>, page 20
- set [logging,](#page-20-0) page 21
- set Login Grace [Timeout,](#page-21-0) page 22
- set [network\\*,](#page-22-0) page 23
- set [password\\*,](#page-46-0) page 47
- Set [replication-sync](#page-57-0) monitor, page 58
- set [samltrace](#page-58-0) level, page 59
- set session [maxlimit,](#page-59-0) page 60
- set [smtp,](#page-59-1) page 60
- set [timezone,](#page-60-0) page 61
- set [trace\\*,](#page-61-0) page 62
- set [tlsresumptiontimeout,](#page-62-0) page 63
- set [tlstrace\\*,](#page-62-1) page 63

Г

Τ

- set [web-security,](#page-64-0) page 65
- set webapp session [timeout,](#page-65-0) page 66
- set [workingdir,](#page-66-0) page 67

# <span id="page-1-0"></span>**set account\***

## **set account enable**

This command enables the OS user account that was disabled because of password inactivity.

**set account enable** *user-id*

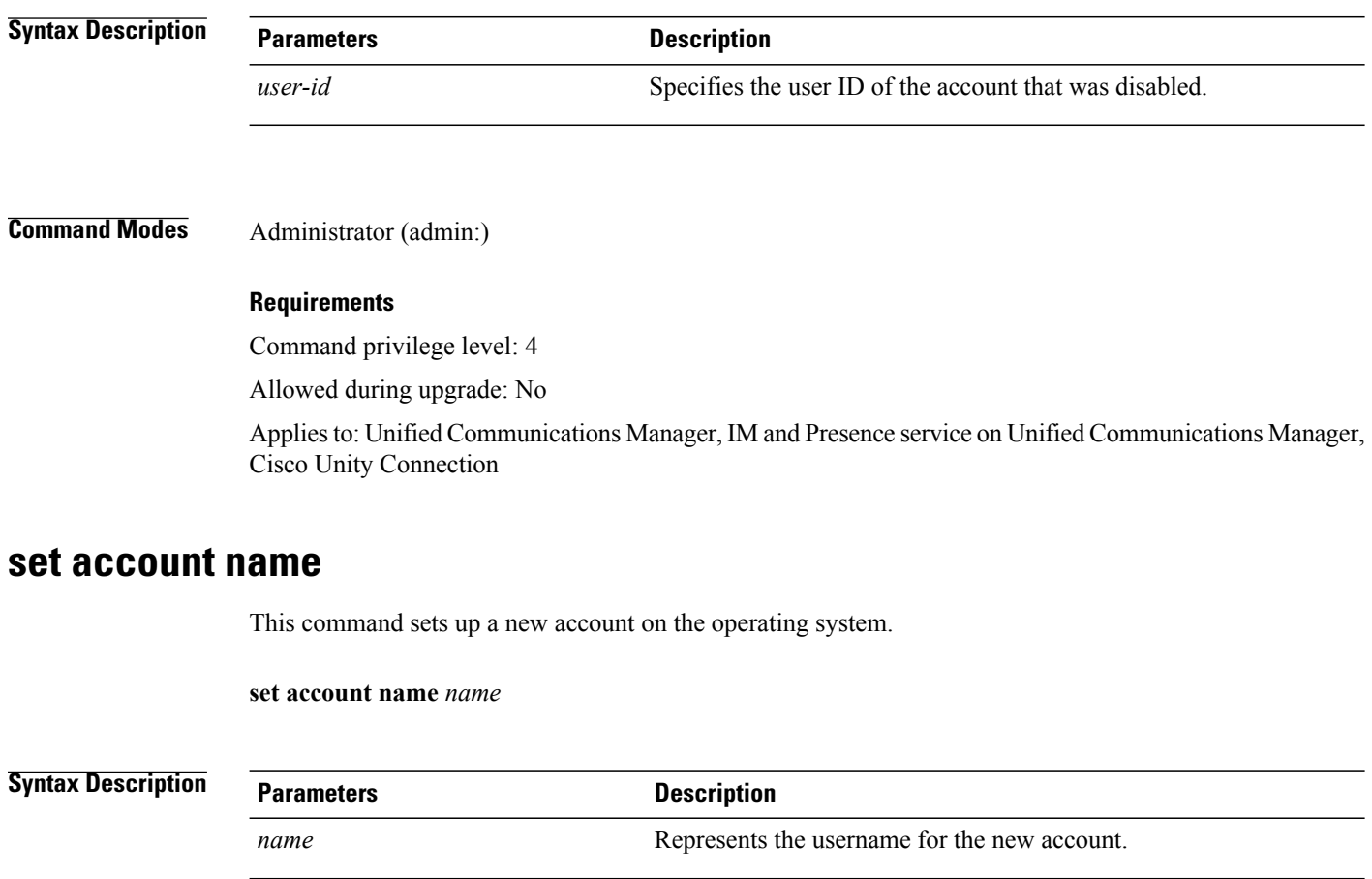

**Command Modes** Administrator (admin:)

**Usage Guidelines** After you enter the username, the system prompts you to enter the privilege level (0 or 1) and password for the new account. The privilege levels definitions are as follows:

#### **Privilege level 0**

Specifies an ordinary privilege level. Users with ordinary privileges can run CLI commands with privilege level 0 only.

### **Privilege level 1**

Specifies an advanced privilege level. Users with advanced privileges can run CLI commands with privilege level 1 and below.

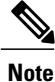

The administrator account that the system creates when Unified Communications Manager installs has a privilege level of 4. The administrator can run all commands in the CLI.

#### **Requirements**

Command privilege level: 4

Allowed during upgrade: No

Applies to: Unified Communications Manager, IM and Presence service on Unified Communications Manager, Cisco Unity Connection

# <span id="page-2-0"></span>**set accountlocking\***

### **set accountlocking**

This command enables or disables account locking for the current administration accounts.

### **set accountlocking** {**enable| disable**}

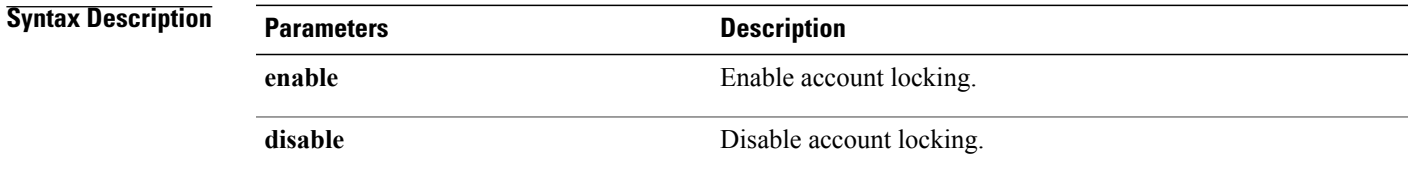

### **Command Modes** Administrator (admin:)

ı

# **Usage Guidelines**

**Note**

After you run this command with **enable**, the system automatically enables account lockout notification after the system enables the audit logging function.

### **Requirements**

Applies to: Unified Communications Manager, IM and Presence service on Unified Communications Manager, Cisco Unity Connection

# **set accountlocking count**

This command sets the global consecutive failed sign-in attempt count that triggers locking a user account.

### **set accountlocking count** *attempts*

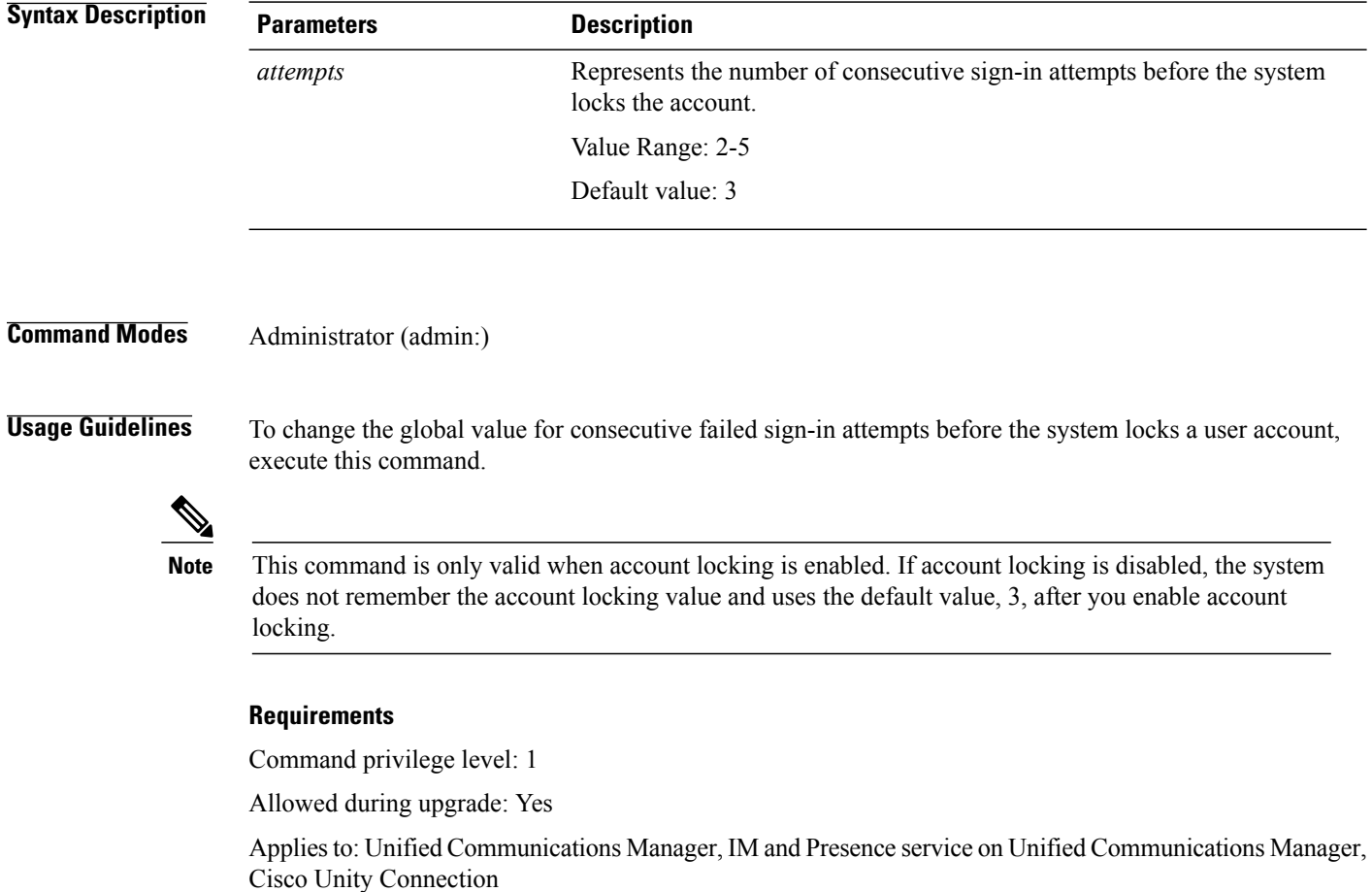

### **set accountlocking unlocktime**

This command configures the unlock time for the current Unified Communications Manager admin accounts.

**set accountlocking unlocktime** *seconds*

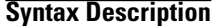

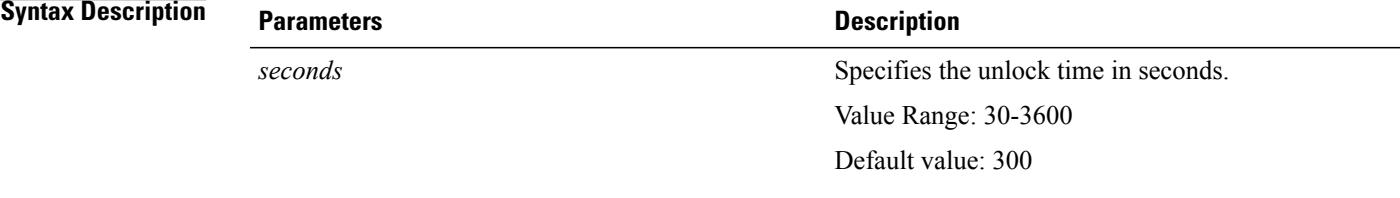

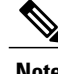

**Note** • The account gets automatically unlocked only after the configured unlock time.

• This command is only valid when account locking is enabled. If account locking is disabled, the system does not remember the account locking unlock time and uses the default value, 300, after you enable account locking.

**Command Modes** Administrator (admin:)

#### **Requirements**

Command privilege level: 0

Allowed during upgrade: No

Applies to: Unified Communications Manager, IM and Presence service on Unified Communications Manager, Cisco Unity Connection

# <span id="page-4-0"></span>**set cert\***

### **set cert bulk consolidate**

This command consolidates all the certificates that are available on the unit.

**set cert bulk consolidate** *unit*

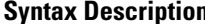

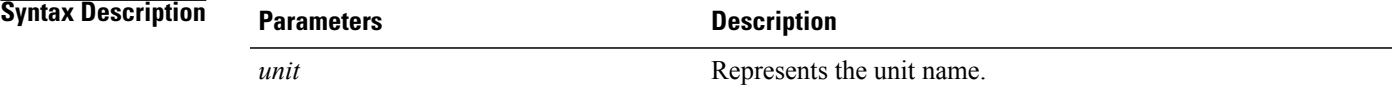

Π

### **Command Modes** Administrator (admin:)

**Usage Guidelines** You must specify the SFTP server information to use for cert bulk operations.

### **Requirements**

Command privilege level: 1

Allowed during upgrade: Yes

Applies to: Unified Communications Manager, IM and Presence service on Unified Communications Manager, and Cisco Unity Connection.

### **Related Topics**

set cert [bulk](#page-6-0) sftp, on page 7

## **set cert bulk export**

This command exports all the certificates that are available on the unit.

**set cert bulk export** *unit*

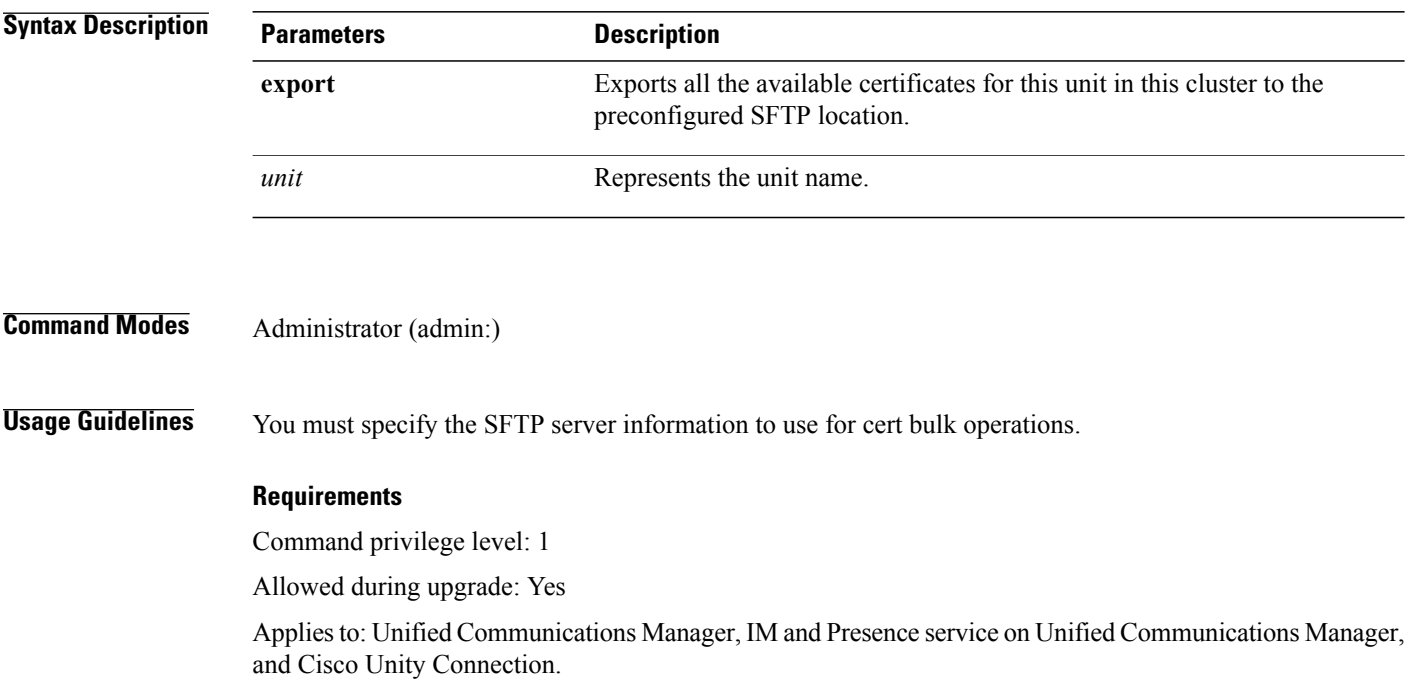

#### **Example**

```
admin:set cert bulk export all
Successfully exported tomcat certificate(s) to sftp server.
Successfully exported tftp certificate(s) to sftp server.
```
### **Related Topics**

```
set cert bulk sftp, on page 7
```
### **set cert bulk import**

This command imports the certificates that are in the SFTP location into the specified unit trust-store.

**set cert bulk import** *unit*

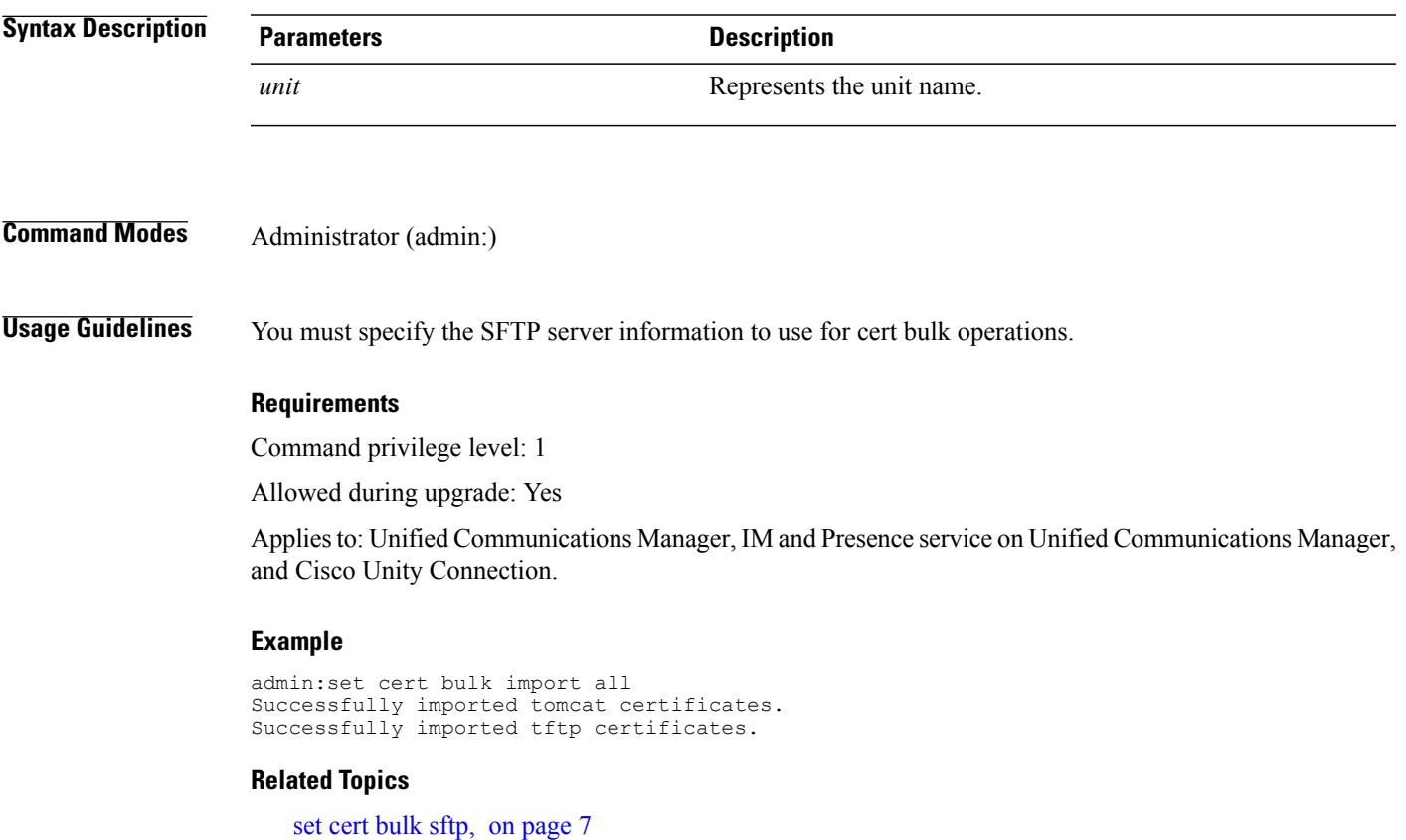

### <span id="page-6-0"></span>**set cert bulk sftp**

Г

This command prompts for the SFTP server information to use for bulk operations.

**set cert bulk sftp**

**Usage Guidelines** You must specify the SFTP server information to use for cert bulk operations.

#### **Requirements**

Command privilege level: 1

Allowed during upgrade: Yes

Applies to: Unified Communications Manager, IM and Presence service on Unified Communications Manager, and Cisco Unity Connection.

### **set cert delete**

This command deletes a specific certificate file from the trust unit.

**set cert delete** *unit name*

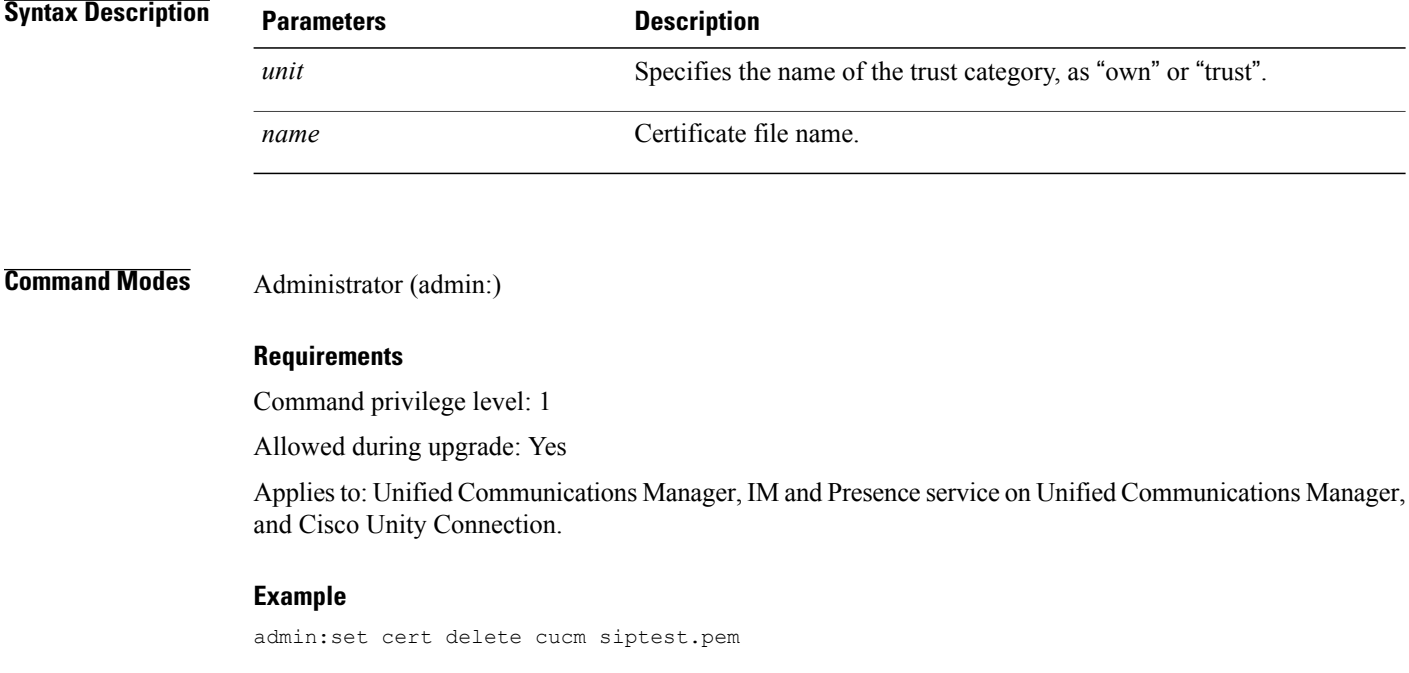

## **set cert import**

This command imports the specified certificate for the specified certificate type.

```
set cert import type name [ caCert ]
```
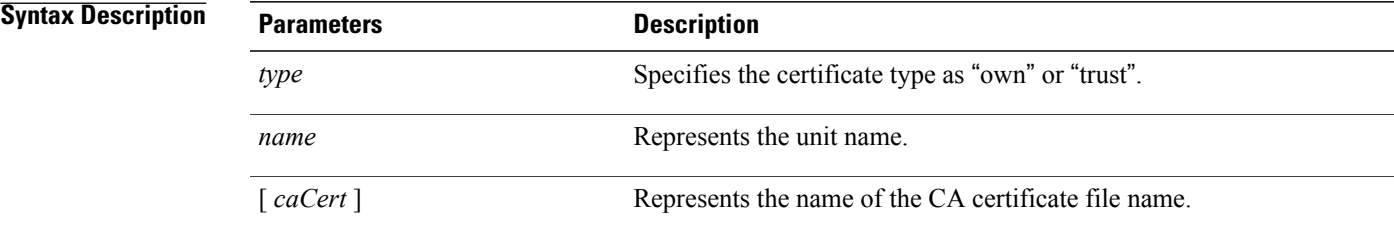

#### **Requirements**

Command privilege level: 1

Allowed during upgrade: Yes

Applies to: Unified Communications Manager, IM and Presence service on Unified Communications Manager, and Cisco Unity Connection.

#### **Example**

```
admin:set cert import trust tomcat
Successfully imported certificate for tomcat.
Please restart services related to tomcat for the new certificate to
become active.
```
### **set cert regen**

This command regenerates the certificate for the specified unit.

#### **set cert regen** *name*

**Syntax Description Parameters Description** *name* Represents the unit name.

**Command Modes** Administrator (admin:)

#### **Requirements**

Command privilege level: 1

Allowed during upgrade: No

Applies to: Unified Communications Manager, IM and Presence service on Unified Communications Manager, and Cisco Unity Connection.

Π

#### **Example**

```
admin:set cert regen tomcat
Successfully regenerated certificate for tomcat.
```
### **set cert regen ITLRecovery**

This command regenerates the ITLRecovery certificate for the specified unit.

After you type this command, a warning message appears displaying that if you are using a tokenless CTL and if the you are regenerating the CallManager certificate, ensure that the CTL file has the updated CallManager certificate and that certificate is updated to endpoints. To regenerate the certificate, type **yes** or else type **no**.

**set cert regen** *ITLRecovery*

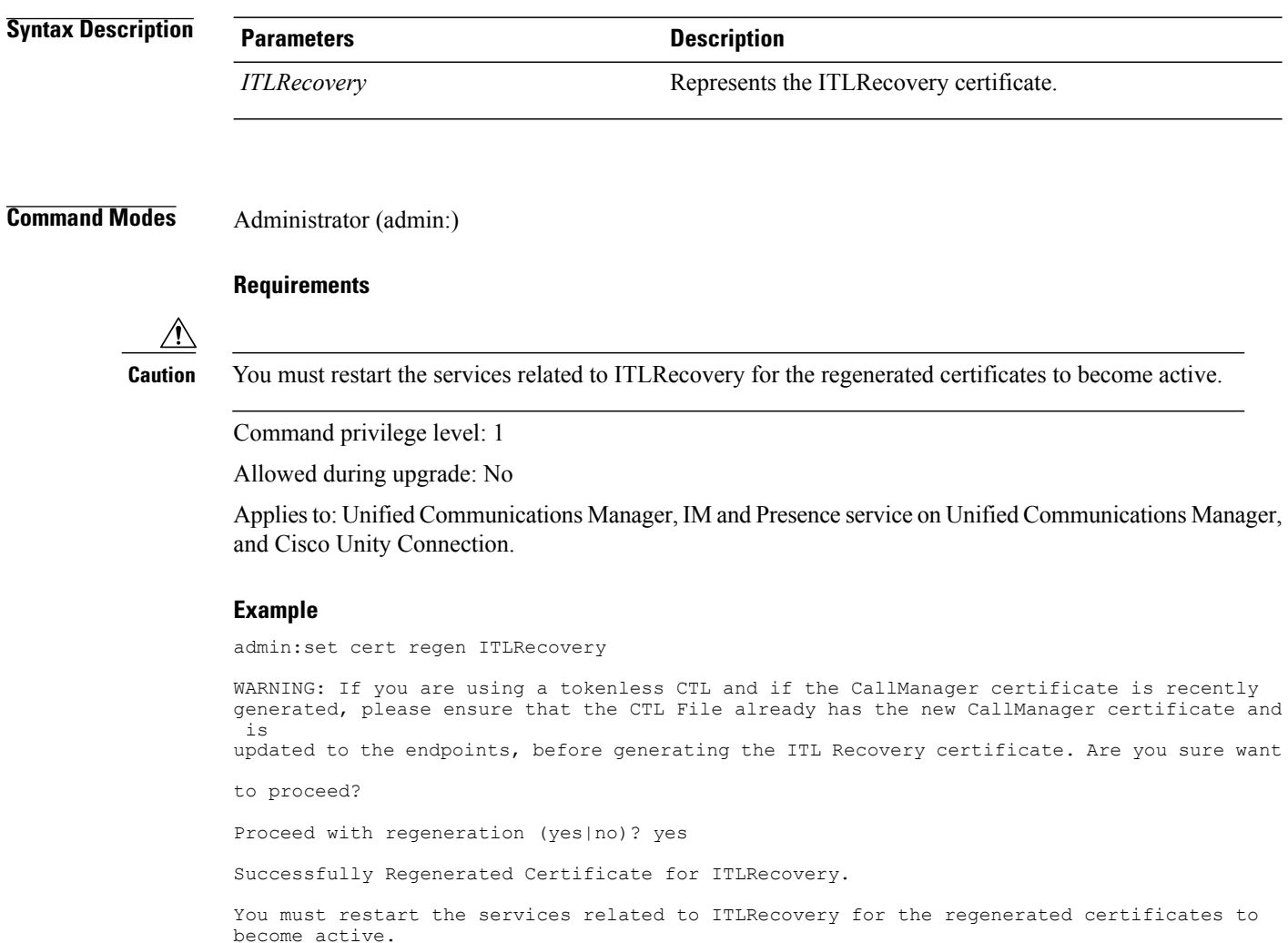

# <span id="page-10-0"></span>**set cli\***

## **set cli pagination**

For the current CLI session, this command turns automatic pagination On or Off.

**set cli pagination** {**on| off**}

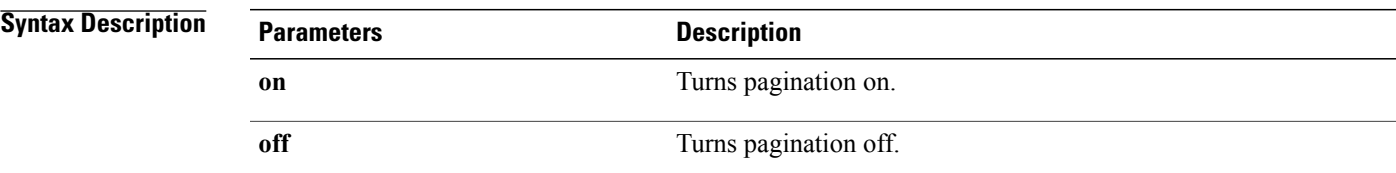

### **Command Modes** Administrator (admin:)

### **Requirements**

Command privilege level: 1

Allowed during upgrade: No

Applies to: Unified Communications Manager, IM and Presence service on Unified Communications Manager, and Cisco Unity Connection.

admin:set cli pagination off Automatic pagination is turned off

# **set cli session timeout**

Ι

This command sets the time, in minutes, after which an active CLI session times out and disconnects.

**set cli session timeout** *minutes*

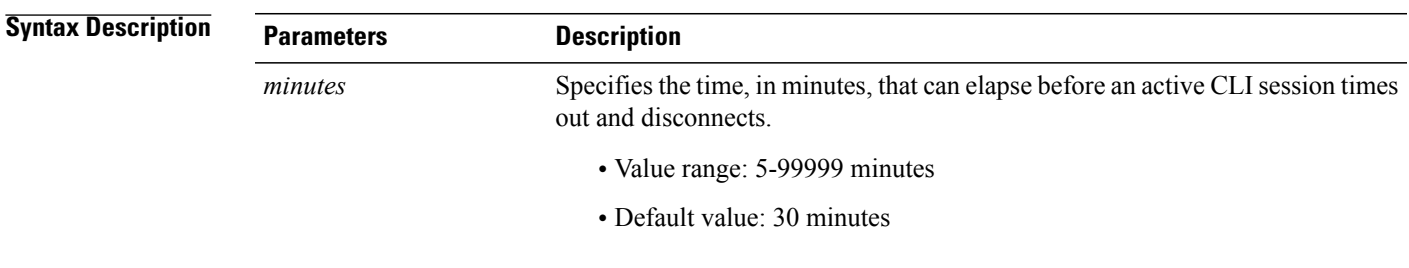

**Usage Guidelines** Be aware that the new session timeout value becomes effective immediately for a new CLI session; however, active sessions retain their original timeout value. Also the show cli session timeout command reflects the new value, even if the current session does not use that value.

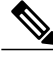

**Note** This setting gets preserved through a software upgrade and does not get reset to the default value.

#### **Requirements**

Command privilege level: 1

Allowed during upgrade: No

Applies to: Unified Communications Manager, IM and Presence service on Unified Communications Manager, and Cisco Unity Connection.

# <span id="page-11-0"></span>**set commandcount**

This command changes the CLI command prompt, so it displays how many CLI commands have executed.

#### **set commandcount** {**enable| disable**}

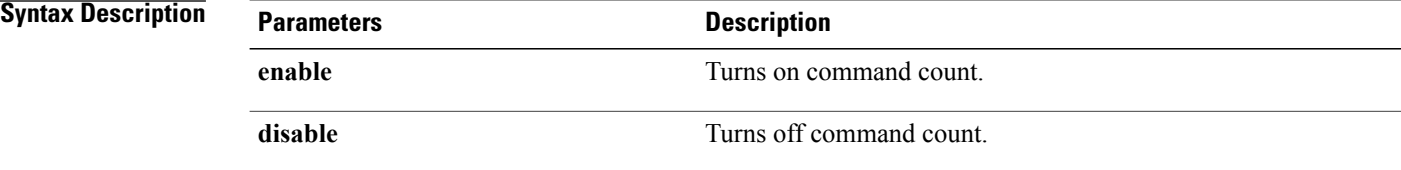

<span id="page-11-1"></span>**Command Modes** Administrator (admin:)

#### **Requirements**

Command privilege level: 1

Allowed during upgrade: No

Applies to: Unified Communications Manager, IM and Presence service on Unified Communications Manager, and Cisco Unity Connection.

### **set csr gen**

This command generates the csr for the unit name.

**set csr gen** *name*

**Syntax Description Parameters Description** 

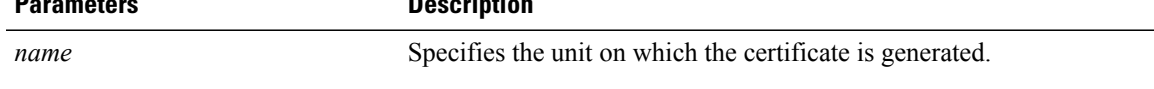

**Command Modes** Administrator (admin:)

### **Requirements**

Applies to: Unified Communications Manager, IM and Presence service on Unified Communications Manager, and Cisco Unity Connection.

#### **Example**

admin:set csr gen tomcat Successfully Generated CSR for tomcat.

### **Requirements**

Command privilege level: 1

Allowed during upgrade: No

# <span id="page-12-0"></span>**set cuc jetty\***

### **set cuc jetty stderrlog**

This command enables or disables the error log getting generated while any standard error occurs during communicating with the Jetty server. This error log gets generated and is available at the path /var/log/active/jetty/.

**set cuc jetty stderrlog** {**enable| disable**}

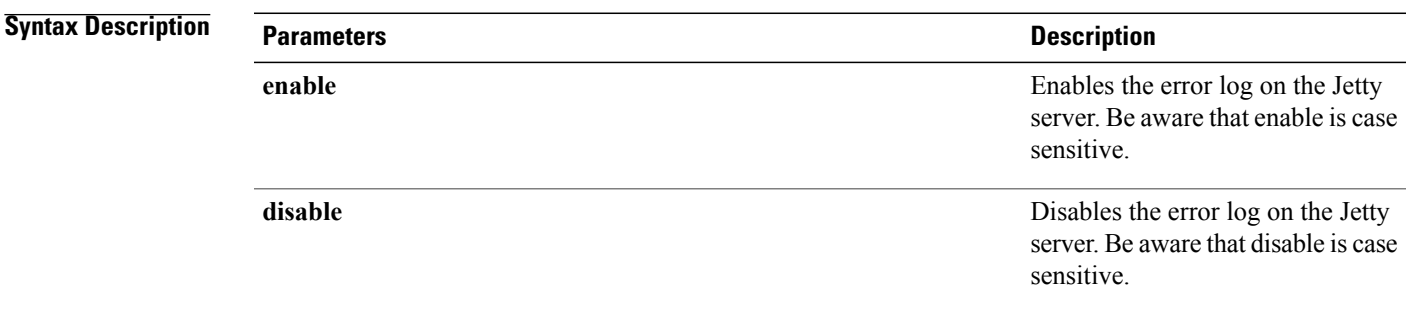

### **Usage Guideline**

**Caution** You must restart the Jetty services after enabling or disabling the error log on the Jetty server.

#### **Requirements**

Command privilege level: 0

Allowed during upgrade: No

Applies to: Cisco Unity Connection only.

#### **Enable Error Log on Jetty Server Example**

admin:set cuc jetty stderrlog enable

```
Command is executed successfully
To effect changes restart jetty server
Restart Jetty Server through Unity Connection Serviciabilty .
Go to Tools -> Service Management -> Restart Connection Jetty Service.
Check the logs that should not be generated after running above command.
Check the requestlog by sending one voice message through webinbox.
Notifications should not come in logs
```
### **set cuc jetty stdoutlog**

This command enables or disables the standard input and output log getting generated while communicating with Jetty server. This standard input and output log gets generated and is available at the path /var/log/active/jetty/.

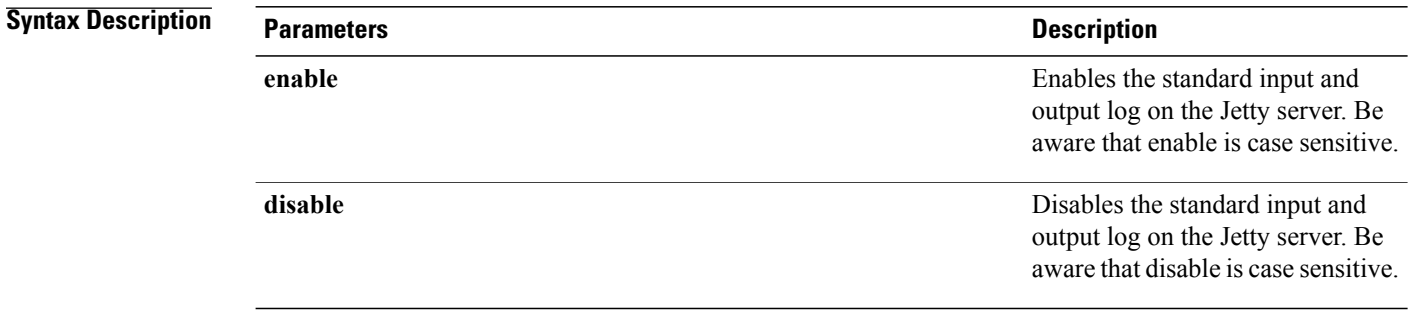

**set cuc jetty stdoutlog** {**enable| disable**}

### **Command Modes** Administrator (admin:)

### **Usage Guideling**

**Caution**

You must restart the Jetty services after enabling or disabling the standard input and output log on the Jetty server.

#### **Requirements**

Command privilege level: 0

Allowed during upgrade: No

Applies to: Cisco Unity Connection only.

### **Enable Standard Input and Output Log on Jetty Server Example**

admin:set cuc jetty stdoutlog enable

```
Command is executed successfully
To effect changes restart jetty server
Restart Jetty Server through Unity Connection Serviciabilty .
Go to Tools -> Service Management -> Restart Connection Jetty Service.
Check the logs that should not be generated after running above command.
Check the requestlog by sending one voice message through webinbox.
Notifications should not come in logs
```
### **set cuc jetty requestlog**

This command enables or disables the request log getting generated from the Jetty server while any request is raised for notifications. This request log gets generated and is available at the path /usr/local/jetty/logs/.

**set cuc jetty requestlog** {**enable| disable**}

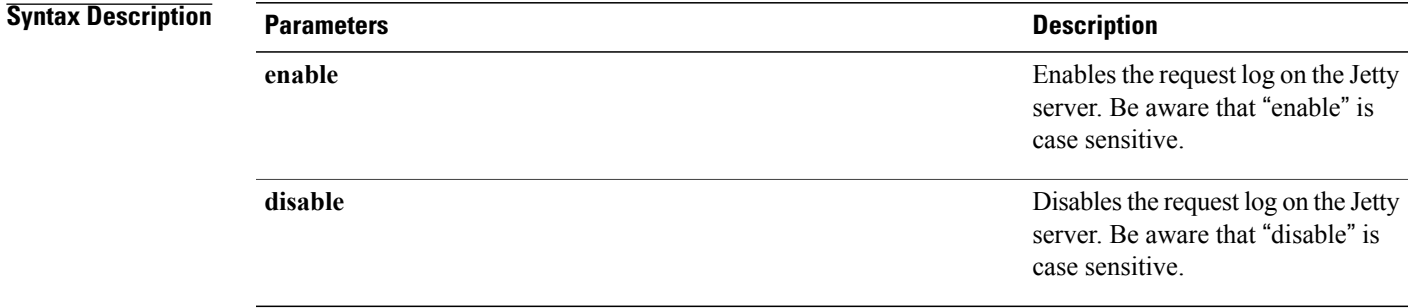

**Command Modes** Administrator (admin:)

### **Usage Guideline**

**Caution** You must restart the Jetty services after enabling or disabling the request log on the Jetty server.

#### **Requirements**

Command privilege level: 0

Allowed during upgrade: No

Applies to: Cisco Unity Connection only.

#### **Enable Request Log on Jetty Server Example**

admin:set cuc jetty requestlog enable

Command is executed successfully To effect changes restart jetty server Restart Jetty Server through Unity Connection Serviciabilty . Go to Tools -> Service Management -> Restart Connection Jetty Service. Check the logs that should not be generated after running above command. Check the requestlog by sending one voice message through webinbox. Notifications should not come in logs

# <span id="page-15-0"></span>**set cuc srsv timeout**

This command sets the value for SRSV session timeout.

**set cuc srsv timeout** *timeout\_value*

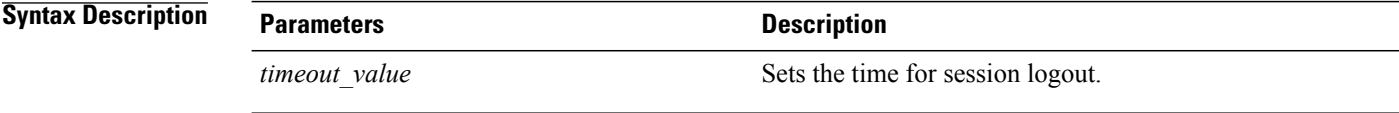

<span id="page-15-1"></span>**Command Modes** Administrator (admin:)

#### **Requirements**

Command privilege level: 1 Allowed during upgrade: No Applies to: Cisco Unity Connection

### **set cuc trace**

This command enables or disables the specified traces and trace levels.

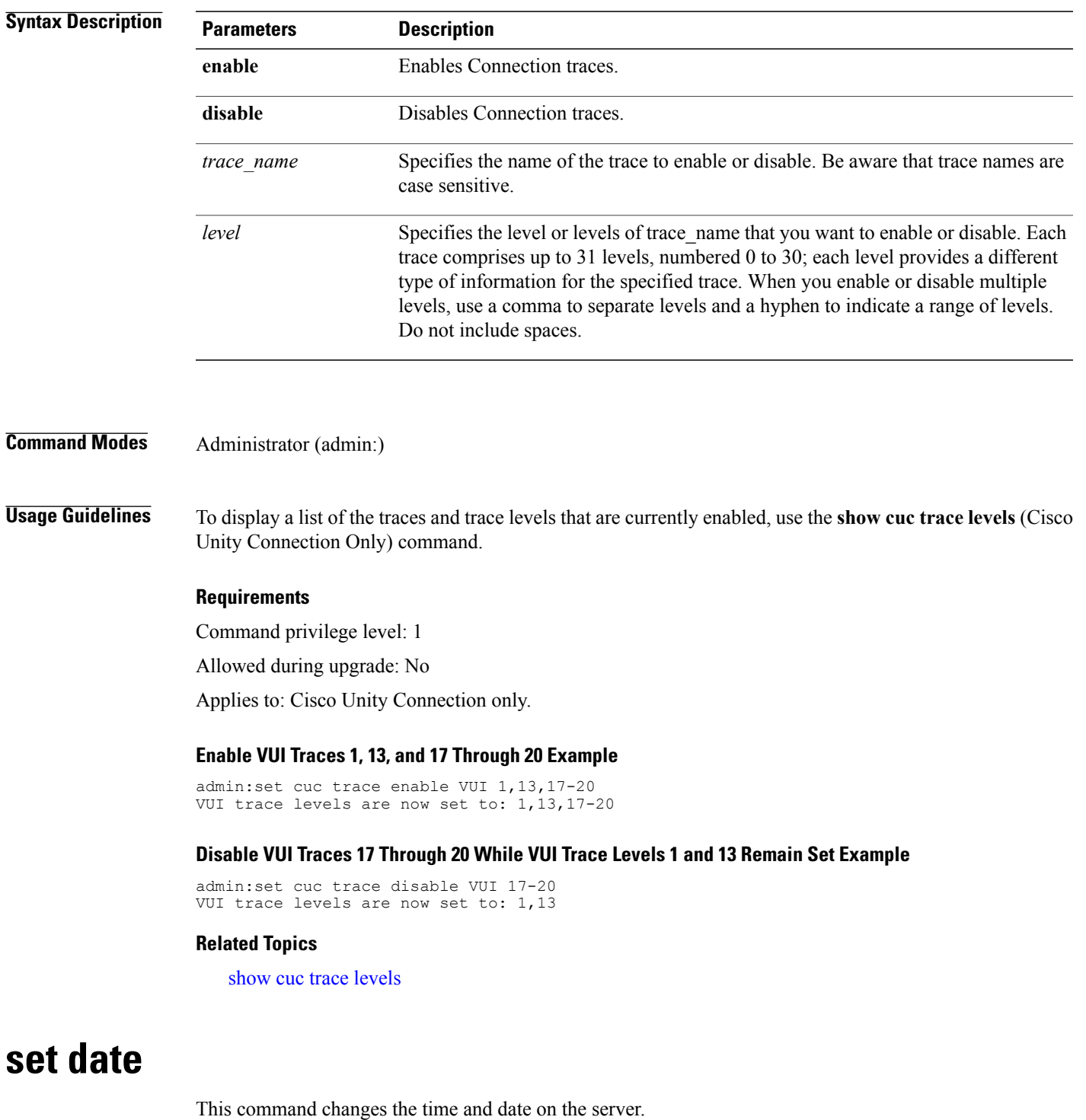

**set cuc trace** {**enable| disable**} *trace\_name level*

<span id="page-16-0"></span>**set date** *HH:mm:ss:MM/DD/YY*

 $\mathbf{I}$ 

T

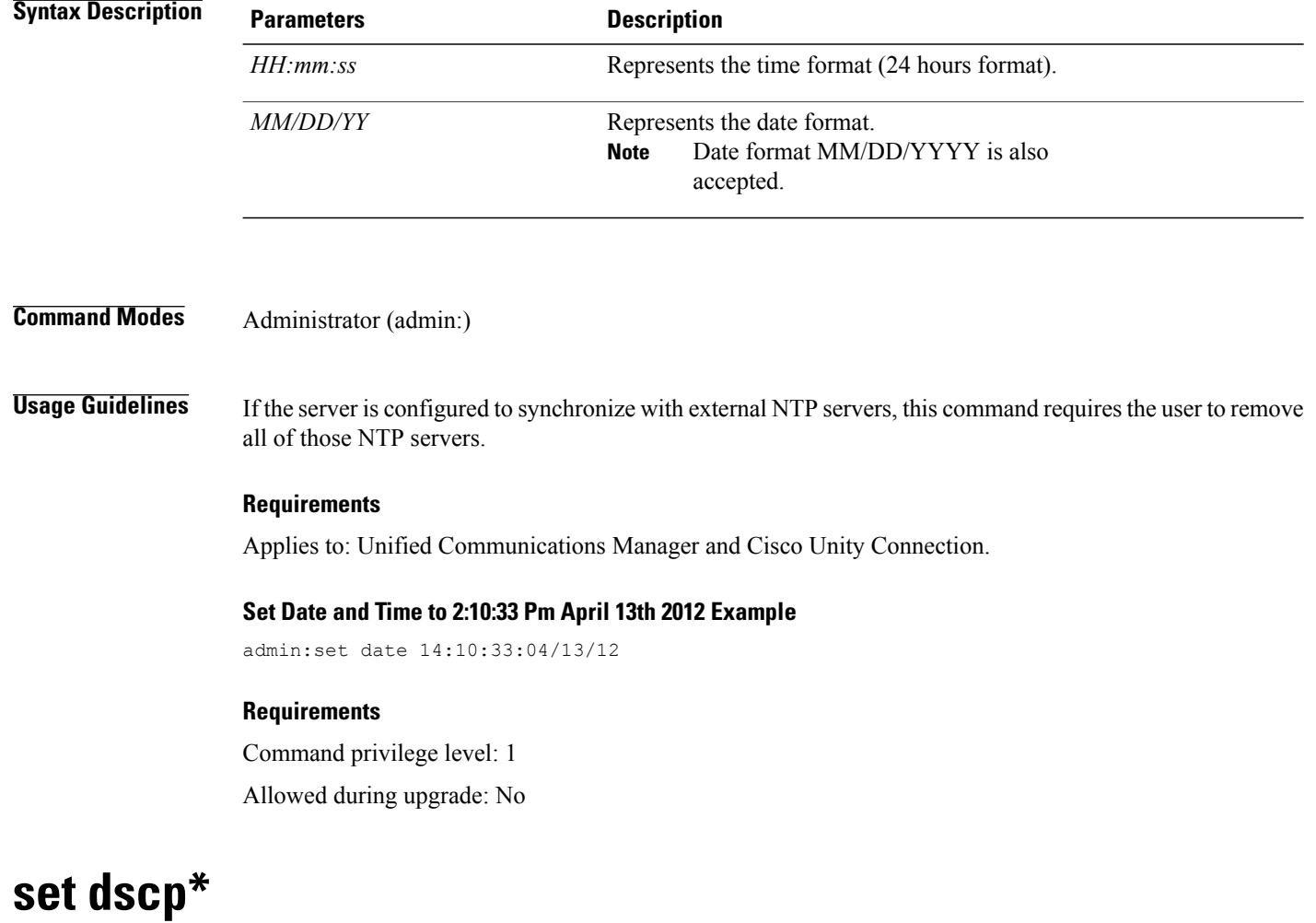

# <span id="page-17-0"></span>**set dscp defaults**

This command sets the factory default DSCP settings for all of the port tags.

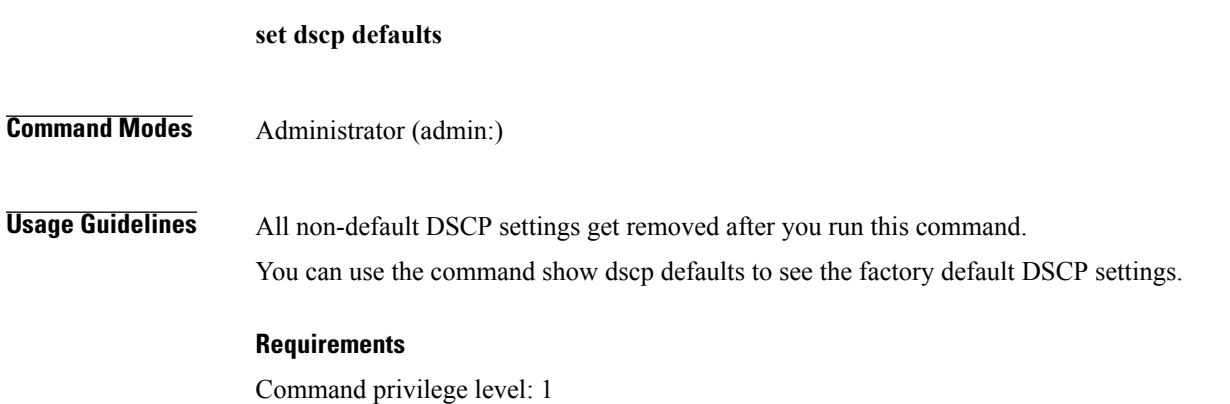

Allowed during upgrade: No

Applies to: Unified Communications Manager, IM and Presence service on Unified Communications Manager, and Cisco Unity Connection.

### **set dscp**

This command enables or disables DSCP marking on outgoing TCP or UDP packets. You can enable or disable DSCP on a single port tag, or on all port tags at once.

**set dscp** {**enable| disable**}{**all**| *port\_tag*}

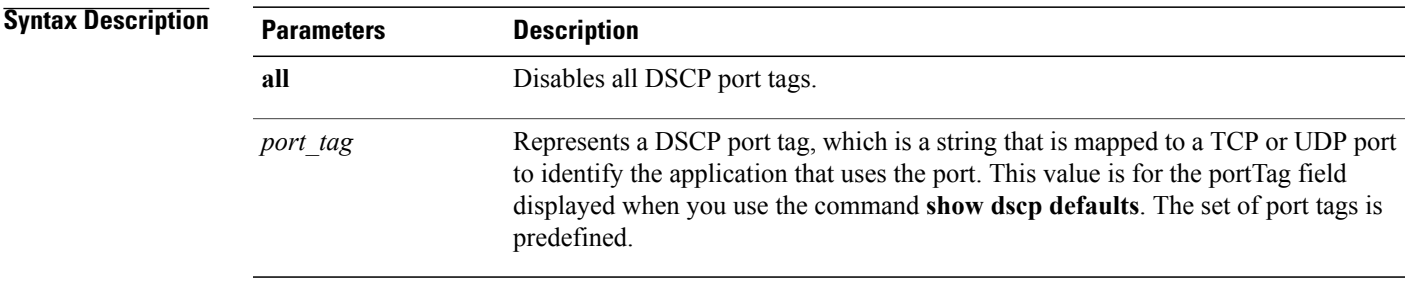

### **Command Modes** Administrator (admin:)

#### **Requirements**

Command privilege level: 1

Allowed during upgrade: No

Applies to: Unified Communications Manager, IM and Presence service on Unified Communications Manager, and Cisco Unity Connection.

### **set dscp marking**

This command sets DSCP markings on port tags by using well-known DSCP classes and numeric values.

**set dscp marking** *port\_tag value*

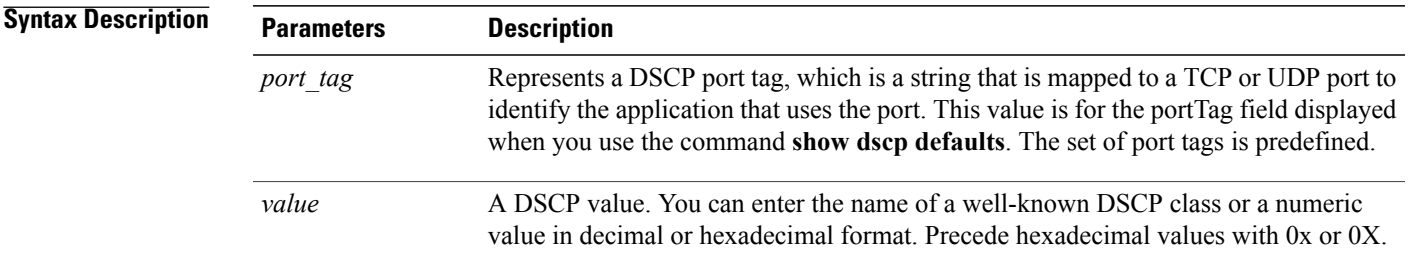

**Usage Guidelines** The valid class names as defined by DSCP are:

• Class Selector: values CS0, CS1, CS2, CS3, CS5, CS6, CS7

The class selector (CS) values correspond to IP Precedence values and are fully compatible with IP Precedence.

• Expedited Forwarding: value EF

EF PHB is ideally suited for applications such as VoIP that require low bandwidth, guaranteed bandwidth, low delay, and low jitter.

• Best Effort: value BE

Also called default PHB, this value essentially specifies that a packet be marked with 0x00, which gets the traditional best-effort service from the network router.

• Assured Forwarding: values AF11, AF12, AF13, AF21, AF22, AF23, AF41, AF42, AF43

There are four types of Assured Forwarding classes, each of which has three drop precedence values. These precedence values define the order in which a packet is dropped (if needed) due to network congestion. For example, packets in AF13 class are dropped before packets in the AF12 class.

### **Requirements**

Command privilege level: 1

Allowed during upgrade: No

Applies to: Unified Communications Manager, IM and Presence service on Unified Communications Manager, and Cisco Unity Connection.

# <span id="page-19-0"></span>**set ipsec\***

### **set ipsec policy\_group**

This command enables ipsec policies with the specified policy group name.

**set ipsec policy\_group** {**ALL**| *group*}

**Syntax Description** 

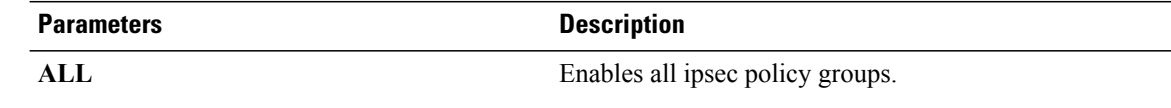

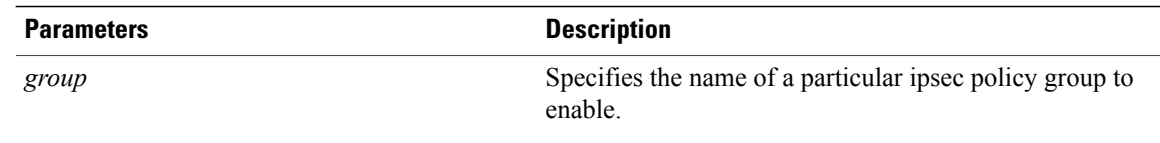

### **Requirements**

Command privilege level: 1 Allowed during upgrade: No Applies to: Unified Communications Manager and Cisco Unity Connection.

### **set ipsec policy\_name**

This command enables the specified ipsec policy.

**set ipsec policy\_name** {**ALL**| *policy\_name*}

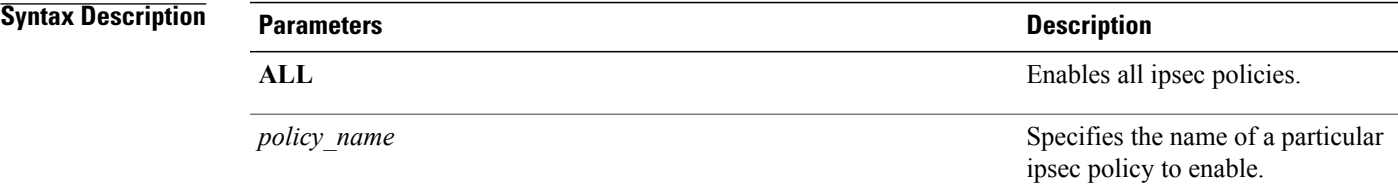

<span id="page-20-0"></span>**Command Modes** Administrator (admin:)

### **Requirements**

Command privilege level: 1 Allowed during upgrade: No Applies to: Unified Communications Manager and Cisco Unity Connection.

# **set logging**

Π

This command allows you to enable or disable CLI Admin logs.

**set logging** {**enable| disable**}

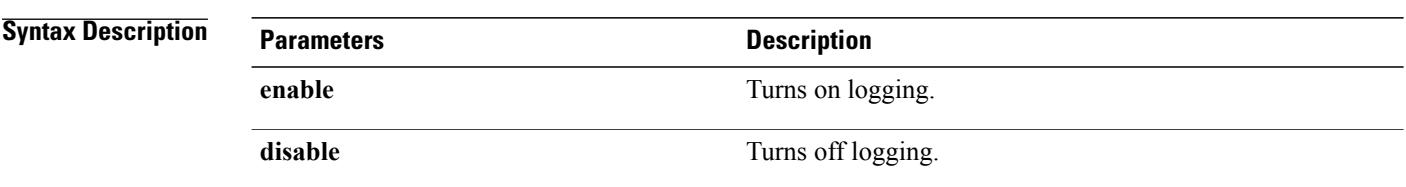

### **Requirements**

Command privilege level: 0

Allowed during upgrade: No

Applies to: Unified Communications Manager, IM and Presence service on Unified Communications Manager, and Cisco Unity Connection.

# <span id="page-21-0"></span>**set Login Grace Timeout**

This command allows you to configure the LoginGraceTimeout value to the mentioned value.

**set Login Grace Timeout** *LoginGraceTimeout value*

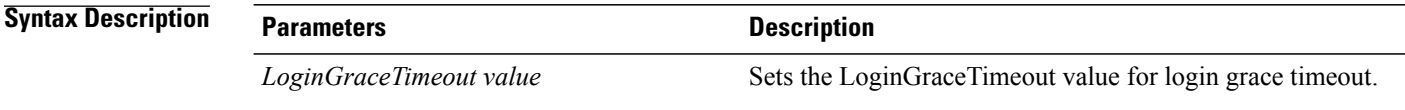

**Command Modes** Administrator (admin:)

#### **Requirements**

Command privilege level: 1

Allowed during upgrade: Yes

Applies to: Unified Communications Manager, IM and Presence service on Unified Communications Manager, and Cisco Unity Connection.

# <span id="page-22-0"></span>**set network\***

### **set network cluster publisher**

This command sets the network cluster publisher hostname and IP address.

**set network cluster publisher** {**hostname| ip**} *name*

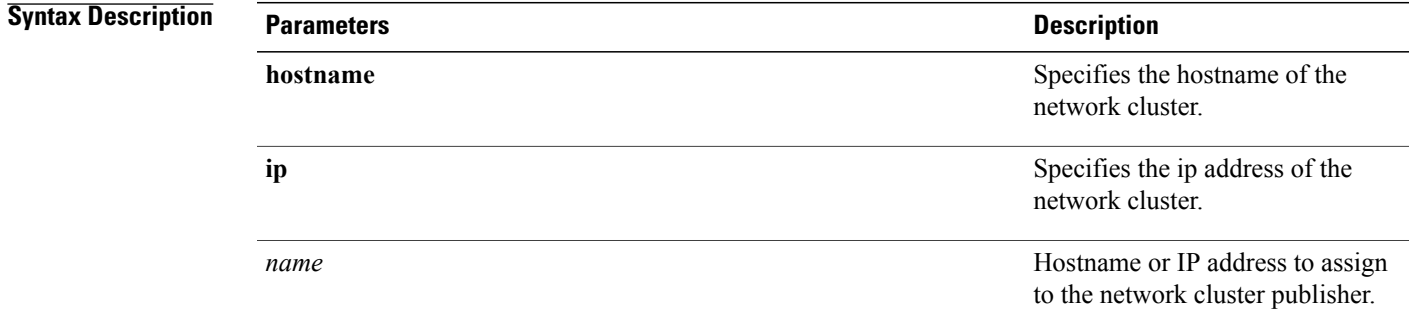

**Command Modes** Administrator (admin:)

#### **Requirements**

Command privilege level: 1

Allowed during upgrade: Yes

Applies to: Unified Communications Manager, IM and Presence service on Unified Communications Manager, and Cisco Unity Connection.

### **set network cluster subscriber details**

Use this command to add subscriber to the processnode or appserver table when Tomcat Webserver is server down and GUI is inaccessible.

**set network cluster subscriber details** *servertype hostname ip domainname*

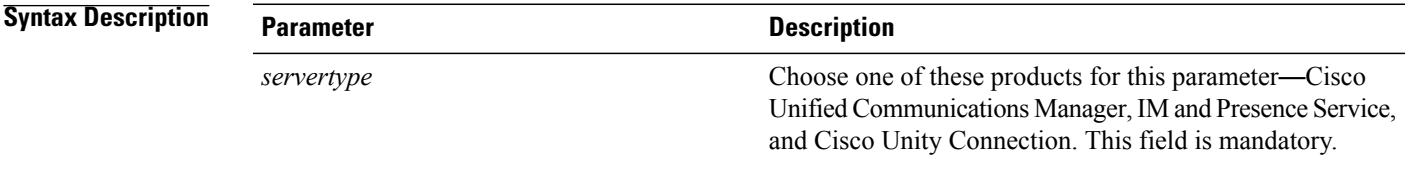

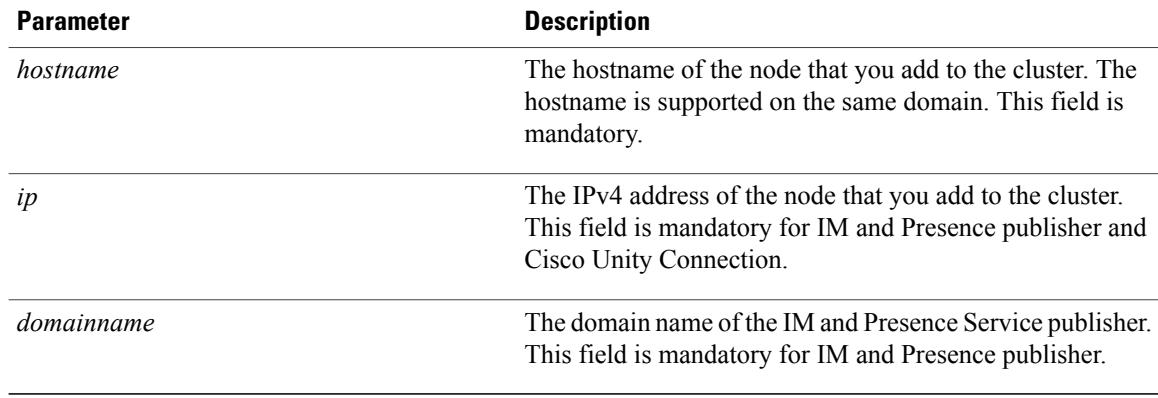

### **Requirements**

Command privilege level: 1

Allowed during upgrade: Yes

Applies to Cisco Unified Communications Manager, IM and Presence Service, and Cisco Unity Connection

### **set network cluster subscriber dynamic-cluster-configuration**

Use this command to enable the Dynamic Cluster Configuration on the publisher. Use this command to specify the duration in which you can add subscriber nodes to the publisher server table. The addition of subscriber nodesis authenticated immediately and those nodes need not wait for the publisher details during the installation of the subscriber nodes.

#### **set network cluster subscriber dynamic-cluster-configuration** {**default | no. of hours**}

### **Syntax Description**

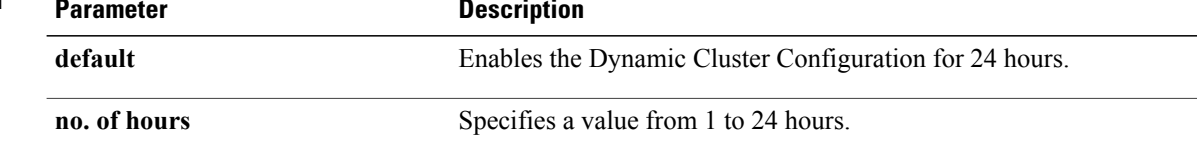

### **Command Modes** Administrator (admin)

#### **Requirements**

Applies to Cisco Unified Communications Manager, IM and Presence Service, and Cisco Unity Connection

### **set network dhcp eth0**

This command enables or disables DHCP for Ethernet interface 0. You cannot configure Ethernet interface 1.

**set network dhcp eth0** {**enable| disable** } {*node\_ip*| *net\_mask*| *gateway\_ip* }

### **Syntax Description**

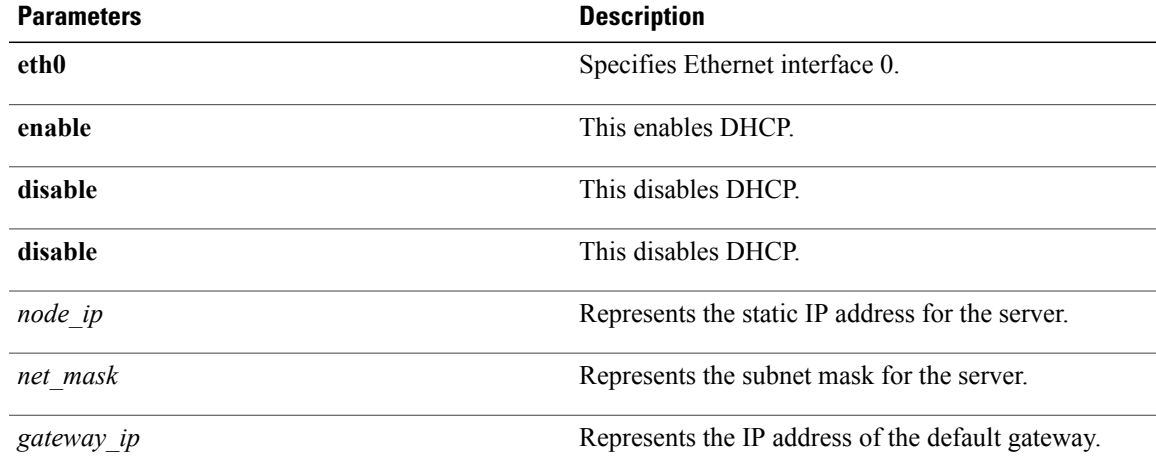

### **Command Modes** Administrator (admin:)

### **Usage Guideline**

**Caution**

If you continue, this command causes the system to restart. Cisco also recommends that you restart all nodes whenever any IP address gets changed.

### **Requirements**

Command privilege level: 1

Allowed during upgrade: No

Applies to: Unified Communications Manager, IM and Presence service on Unified Communications Manager, and Cisco Unity Connection.

### **set network dns**

This command sets the IP address for the primary or secondary DNS server.

**set network dns** {**primary| secondary**} *addr*

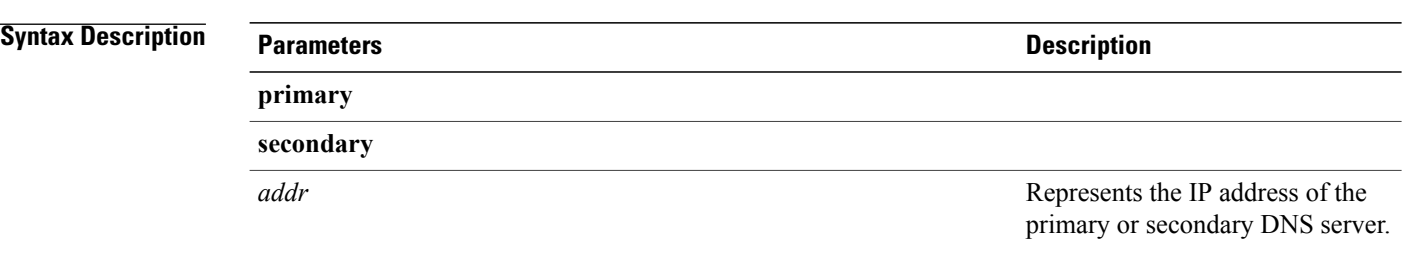

### **Requirements**

Command privilege level: 1

Allowed during upgrade: No

Applies to: Unified Communications Manager, IM and Presence service on Unified Communications Manager, and Cisco Unity Connection.

## **set network dns options**

This command sets DNS options.

**set network dns options** [**timeout**| *seconds*] [**attempts**| *number*] [**rotate**]

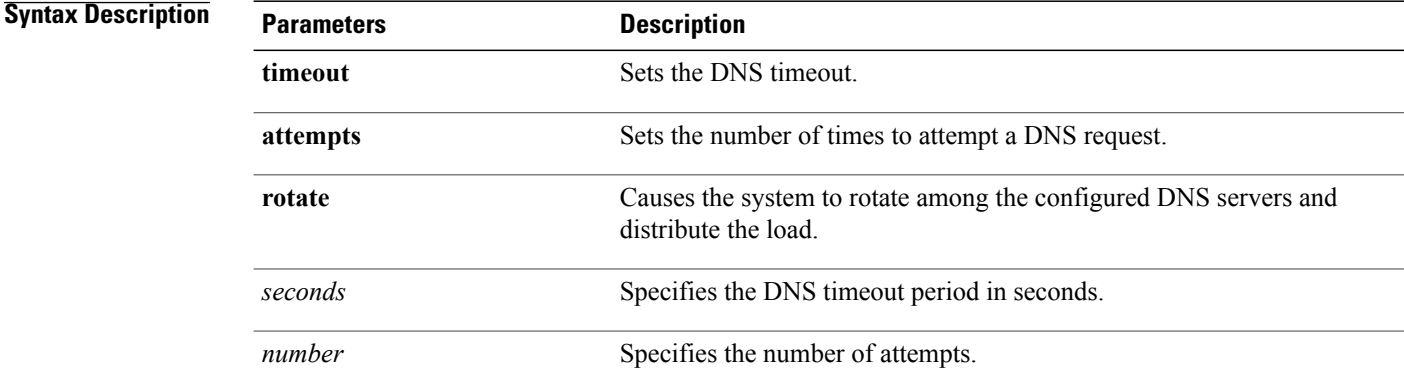

### **Command Modes** Administrator (admin:)

### **Requirements**

Command privilege level: 0 Allowed during upgrade: Yes Applies to: Unified Communications Manager, IM and Presence service on Unified Communications Manager, and Cisco Unity Connection.

### **set network domain**

This command sets the domain name for the system.

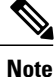

Changing the domain name triggers an automatic regeneration of all Cisco Unified Communications Manager certificates, including any third party signed certificates that have been uploaded. After the server reboots automatically, phones running in secure (mixed) mode cannot connect to the server until after the CTL client updates the new CTL file to the phones.

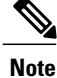

Reboot the servers one at a time in order for the phones to register correctly. For more information about changing the domain name,see *Changing the IP Address and Hostname for Cisco Unified Communications Manager*.

**set network domain** [ *domain-name* ]

**Syntax Description Parameters Description** *domain\_name* Represents the system domain that you want to assign. **Command Modes** Administrator (admin:) **Usage Guidelines** The system asks whether you want to continue to execute this command. ∕≬∖ **Caution** If you continue, this command causes a temporary loss of network connectivity.

### **Requirements**

Command privilege level: 1

Allowed during upgrade: No

Applies to: Unified Communications Manager, IM and Presence service on Unified Communications Manager, and Cisco Unity Connection.

Π

### **set network failover**

This command enables and disables Network Fault Tolerance on the Media Convergence Server network interface card.

**set network failover** {**ena| dis**}

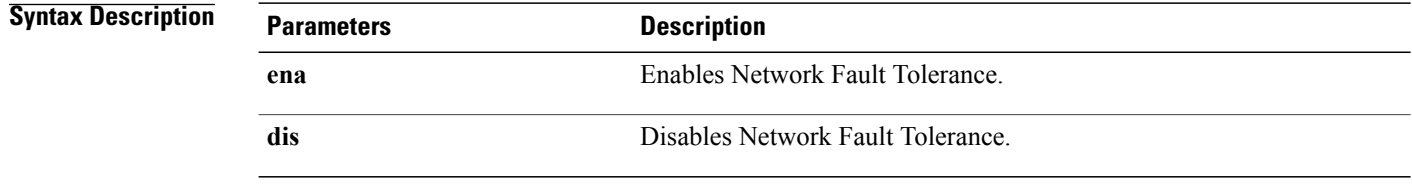

**Command Modes** Administrator (admin:)

### **Requirements**

Command privilege level: 1

Allowed during upgrade: No

**set network gateway** *addr*

Applies to: Unified Communications Manager, IM and Presence service on Unified Communications Manager, and Cisco Unity Connection.

### **set network gateway**

This command enables you to configure the IP address of the network gateway.

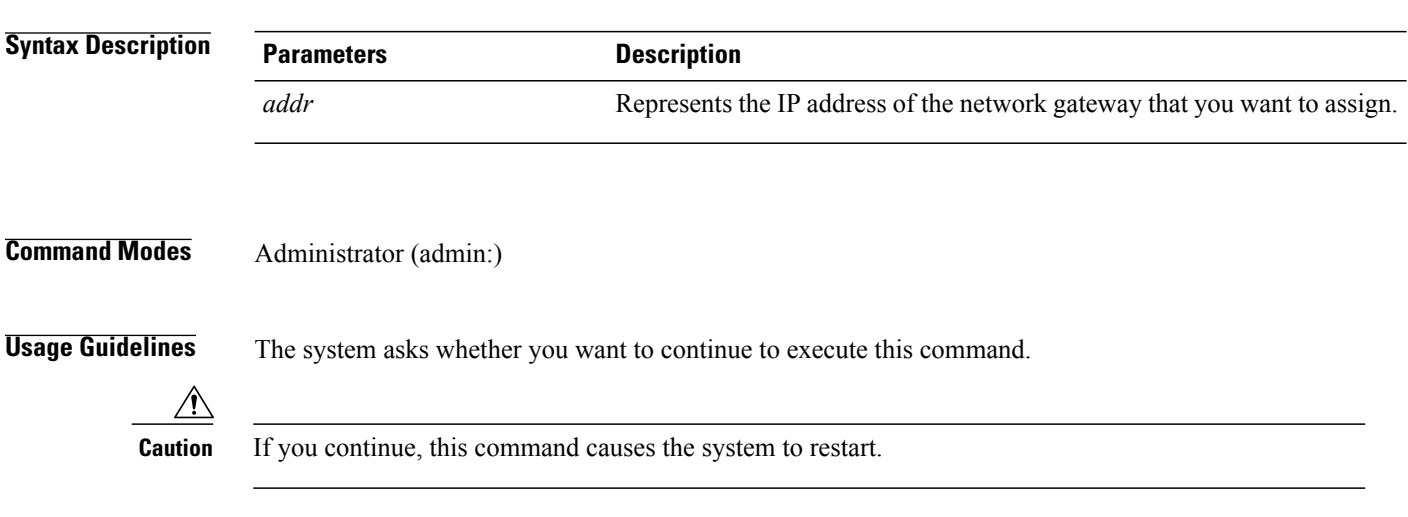

#### **Requirements**

Command privilege level: 1

Allowed during upgrade: No

Applies to: Cisco Unified Communications Manager, IM and Presence service on Cisco Unified Communications Manager, and Cisco Unity Connection.

### **set network hostname**

This command allows an administrator to set the network host name, change the IP address of the node, and restart the system.

Before attempting this command, the administrator should have a valid DRF backup. Additionally, before attempting a Hostname (or Hostname and IP address) change, the administrator should perform the following:

- verify the cluster configuration does not have any configuration problems by executing **show hcs cluster verify detailed**
- update the cluster configuration by executing **set hcs cluster config**
- validate the cluster configuration by executing **show hcs cluster verify detailed**

#### **set network hostname** *hostname*

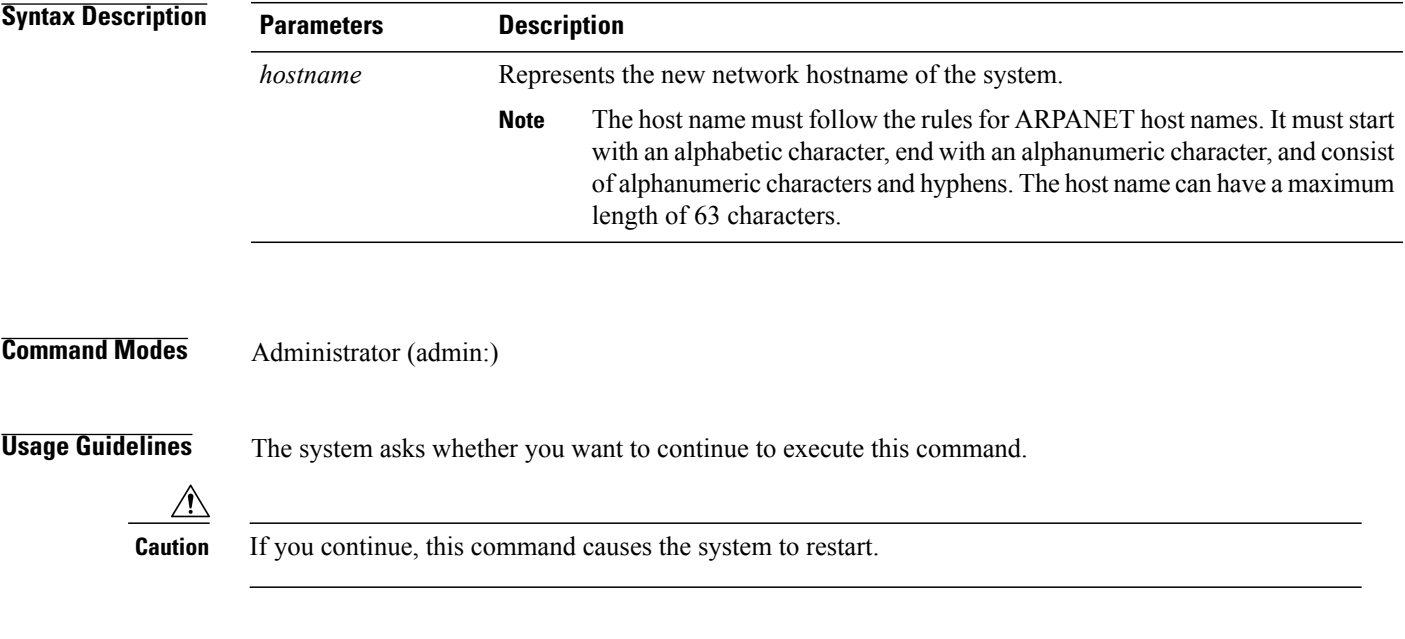

### **Requirements**

Command privilege level: 1

Allowed during upgrade: No

Applies to: Cisco Unified Communications Manager, IM and Presence service on Cisco Unified Communications Manager, and Cisco Unity Connection.

#### **Example**

admin:set network hostname

```
WARNING: Changing this setting will invalidate software license
on this server. The license will have to be re-hosted.
Continue(y/n):
Continue (y/n)?y
```
ctrl-c: To quit the input.

```
*** W A R N I N G ***
Do not close this window without first canceling the command.
```
This command will automatically restart system services. The command should not be issued during normal operating hours.

Note: Please verify that the new hostname is a unique name across the cluster and, if DNS services are utilized, any DNS configuration is completed before proceeding. =======================================================

=======================================================

Security Warning : This operation will regenerate all CUCM Certificates including any third party signed Certificates that have been uploaded.

Enter the hostname:: app-lfwelty5 Would you like to change the network ip address at this time [yes]::

Warning: Do not close this window until command finishes.

ctrl-c: To quit the input.

```
*** W A R N I N G ***
                              =============================
Note: Please verify that the new ip address is unique
across the cluster.
=======================================================
Enter the ip address:: 106.1.34.154
Enter the ip subnet mask:: 255.0.0.0
Enter the ip address of the gateway:: 106.1.1.1
Hostname: app-lfwelty5
IP Address: 106.1.34.154
IP Subnet Mask: 255.0.0.0
Gateway: 106.1.1.1
Do you want to continue [yes/no]? yes
...
```
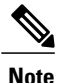

The administrator can change both the hostname and IP address by responding **yes**. To change just the hostname, respond **no**.

### **set network ip eth0**

This command sets the IP address for Ethernet interface 0. You cannot configure Ethernet interface 1.

Before attempting this command, the administrator should have a valid DRF backup. Additionally, before attempting an IP address change, the administrator should perform the following:

- verify the cluster configuration does not have any configuration problems by executing **show hcs cluster verify detailed**
- update the cluster configuration by executing **set hcs cluster config**
- validate the cluster configuration by executing **show hcs cluster verify detailed**

**set network ip eth0** *addr mask gw*

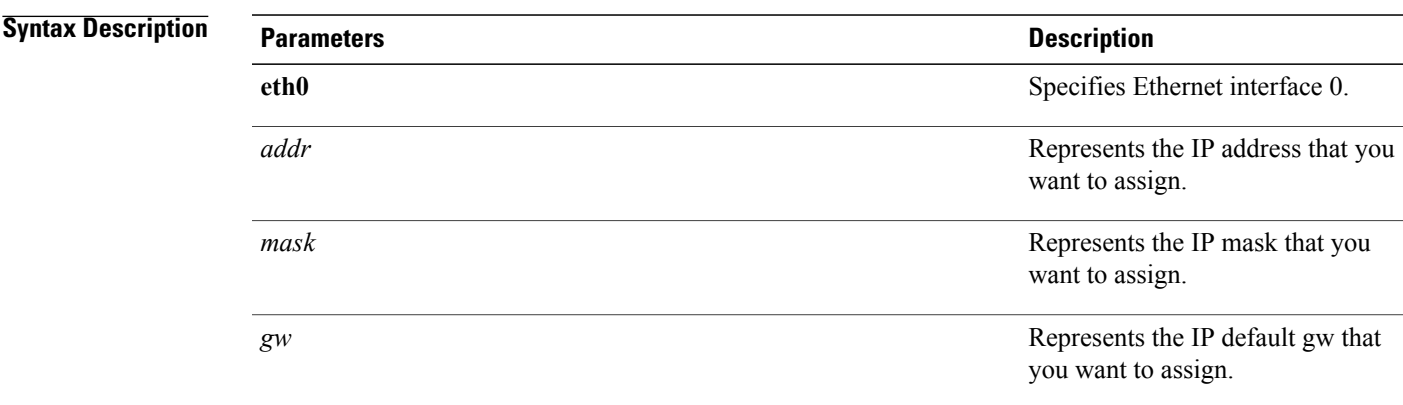

### **Command Modes** Administrator (admin:)

**Usage Guidelines** The system asks whether you want to continue to execute this command.

**Caution** If you continue, this command causes the system to restart.

### **Requirements**

Command privilege level: 1

Allowed during upgrade: No

Applies to: Cisco Unified Communications Manager, IM and Presence service on Cisco Unified Communications Manager, and Cisco Unity Connection.

## **set network ipv6 dhcp**

This command sets the DHCPv6 client on the server and enables IPv6 support. For changes to take effect, you must restart the server.

#### **set network ipv6 dhcp** {**enable| disable**} **[reboot]**

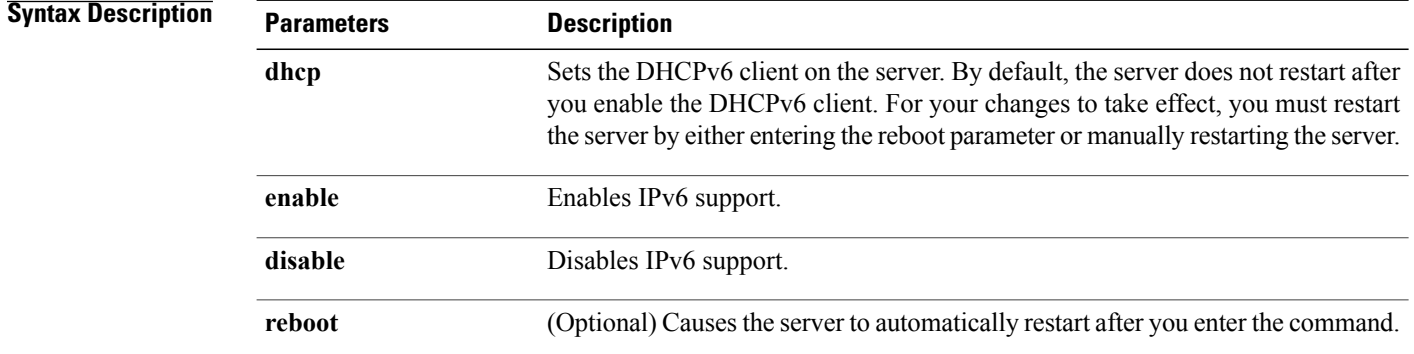

### **Command Modes** Administrator (admin:)

#### **Requirements**

Command privilege level: 1

Allowed during upgrade: No

Applies to: Cisco Unified Communications Manager, IM and Presence Service on Unified Communications Manager, and Cisco Unity Connection.

### **set network ipv6 gateway**

This command sets the IPv6 gateway for the server. For changes to take effect, you must restart the server.

### **set network ipv6 gateway** *addr* **[reboot]**

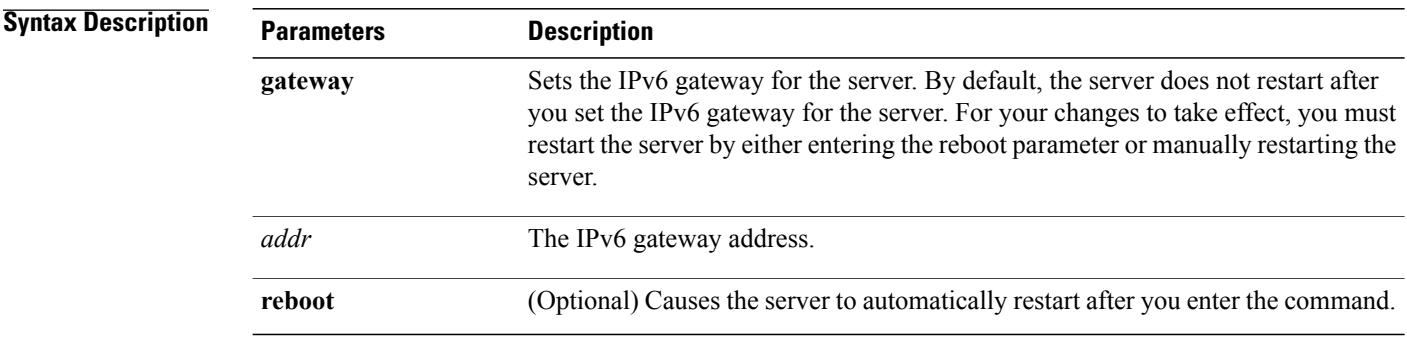

### **Requirements**

Command privilege level: 1

Allowed during upgrade: No

Applies to: Cisco Unified Communications Manager, IM and Presence Service on Unified Communications Manager, and Cisco Unity Connection.

### **set network ipv6 service**

This command enables or disables the IPv6 service on the server. For changes to take effect, you must restart the server.

#### **set network ipv6 service** {**enable| disable**} **[reboot]**

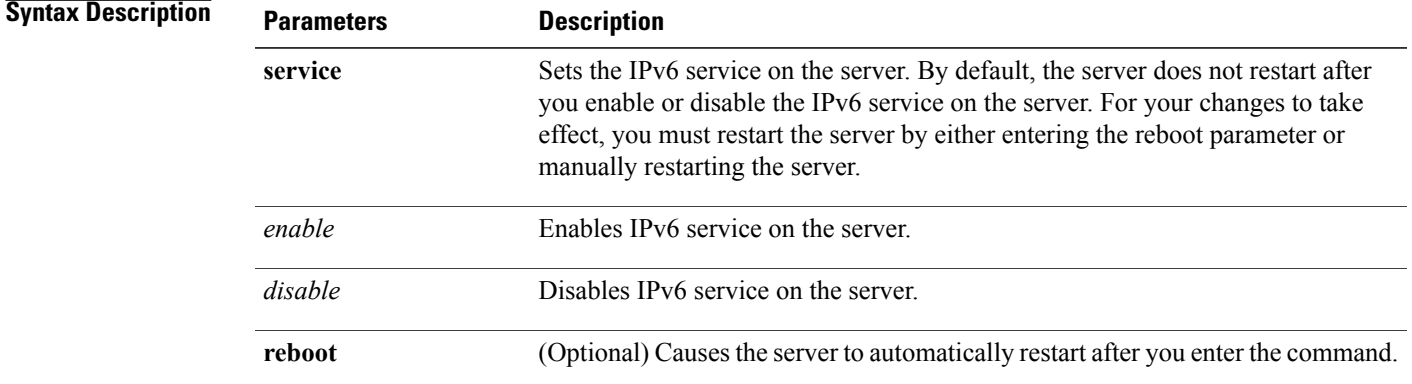

### **Command Modes** Administrator (admin:)

#### **Requirements**

Command privilege level: 1

Allowed during upgrade: No

Applies to: Cisco Unified Communications Manager, IM and Presence Service on Unified Communications Manager, and Cisco Unity Connection.

### **set network ipv6 static\_address**

This command assigns the static IPv6 address to the server. For changes to take effect, you must restart the server.

### **set network ipv6 static\_address** *addr mask* **[reboot]**

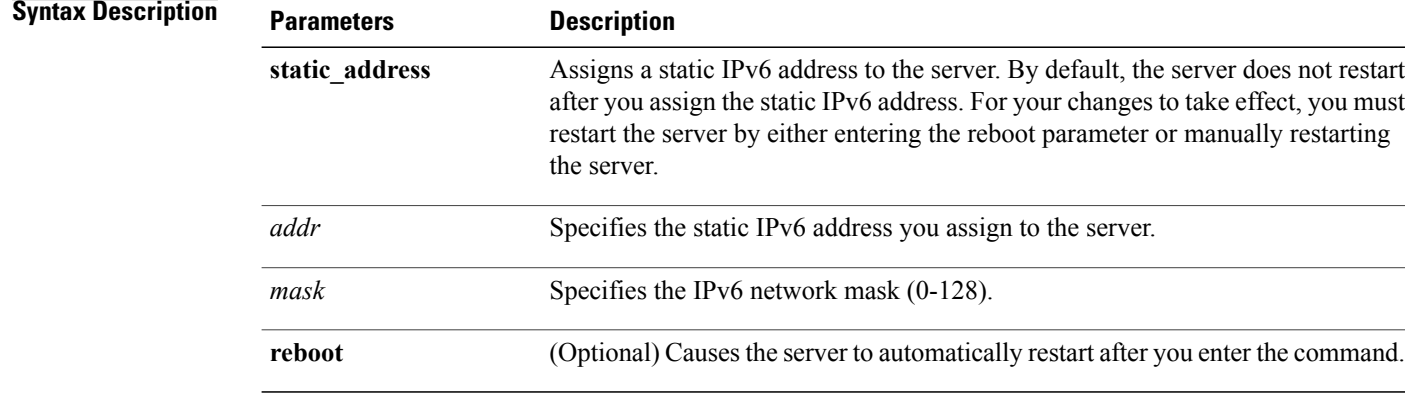

### **Command Modes** Administrator (admin:)

### **Requirements**

Command privilege level: 1

Allowed during upgrade: No

Applies to: Cisco Unified Communications Manager, IM and Presence Service on Unified Communications Manager, and Cisco Unity Connection.

## **set network max\_ip\_conntrack**

This command sets the ip\_conntrack\_max value.

**set network max\_ip\_conntrack** *ip\_conntrack\_max value*

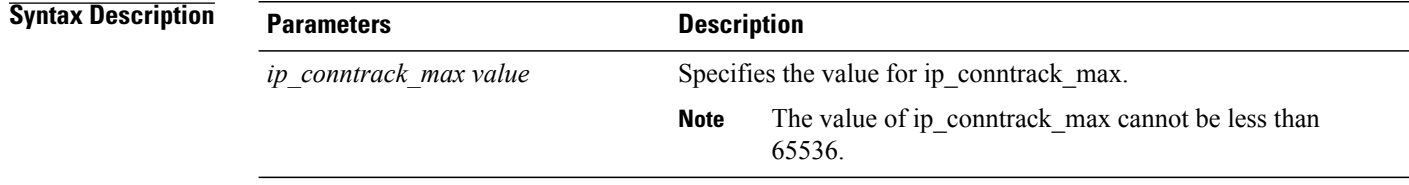

**Command Modes** Administrator (admin:)

#### **Requirements**

Command privilege level: 0

Allowed during upgrade: No

Applies to: Cisco Unified Communications Manager, IM and Presence service on Cisco Unified Communications Manager, and Cisco Unity Connection.

#### **Example**

admin:set network max\_ip\_conntrack 65536

### **set network mtu**

This command sets the maximum MTU value.

**set network mtu** *mtu\_max*

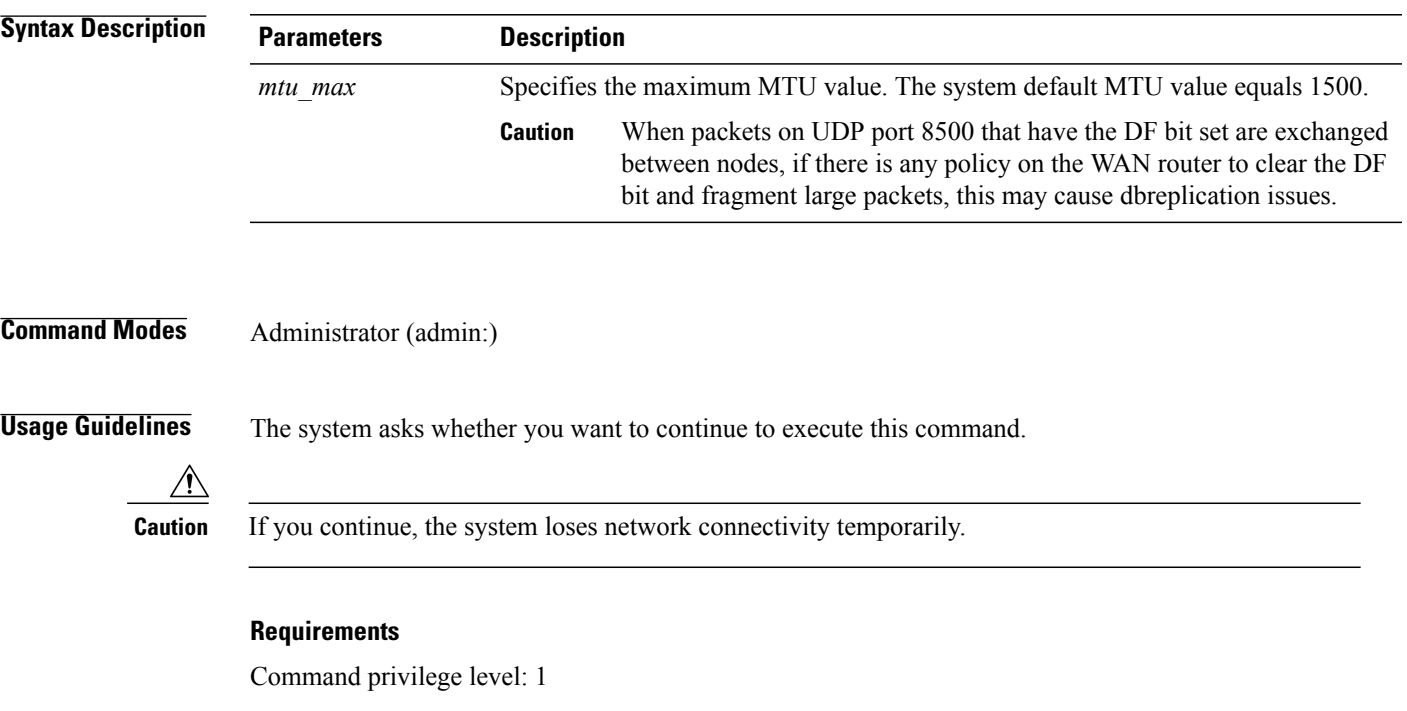

Allowed during upgrade: No

Applies to: Cisco Unified Communications Manager, IM and Presence service on Cisco Unified Communications Manager, and Cisco Unity Connection.

#### **Example**

Ι

```
admin:set network mtu 576 W A R N I N G
This will cause the system to temporarily lose network connectivity
    Do you want to continue ?
Enter "yes" to continue or any other key to abort
yes
executing...
```
### **set network name-service hosts cache-enable**

This command enables the nscd related cache.

I

### **set network name-service hosts cache-enable** *value*

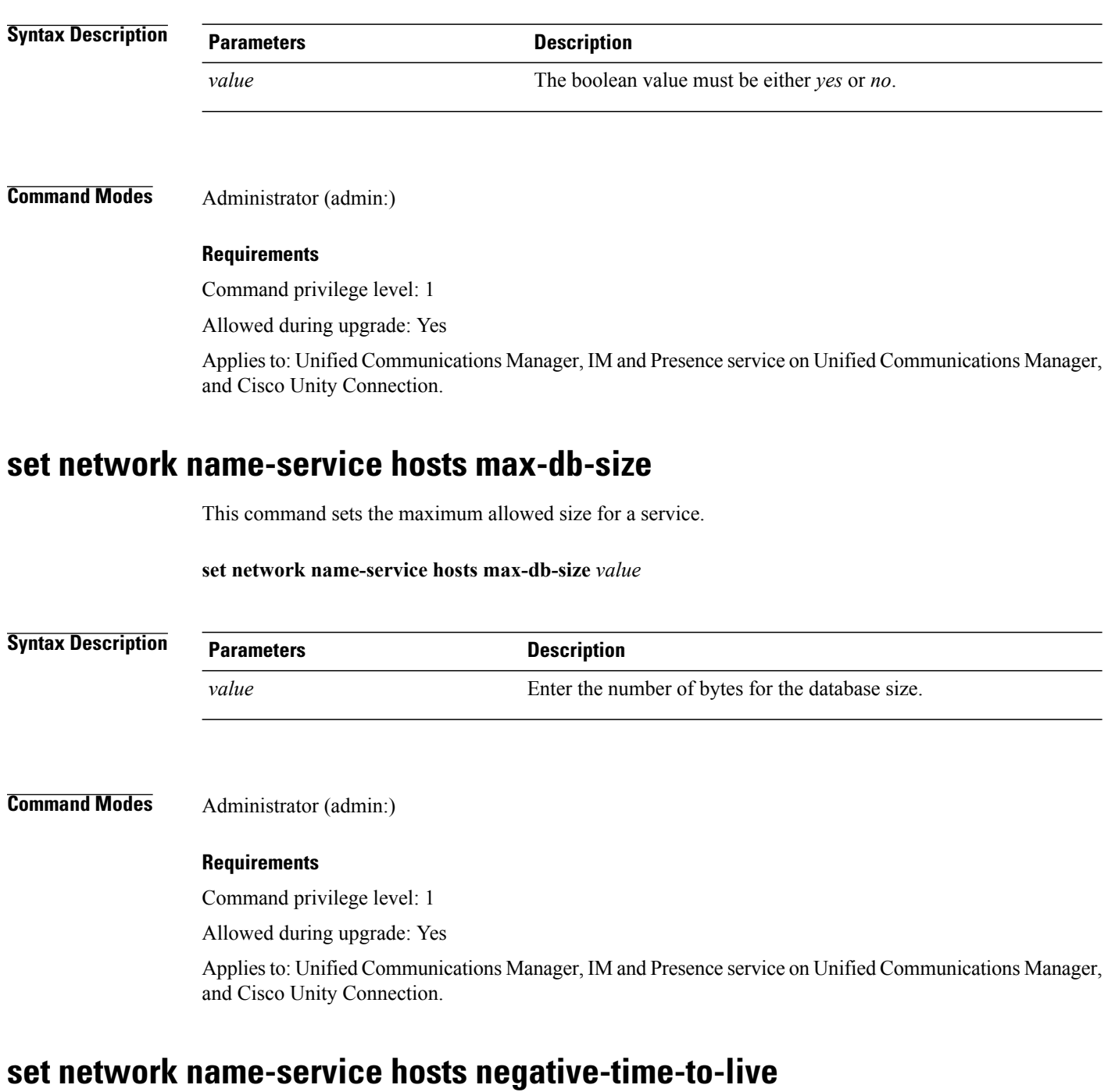

This command sets the time-to-live (TTL) for negative entries or unsuccessful queries in the specified cache for service. So, using this command improves the performance if there are various files owned by user IDs (UIDs) and are unavailable in system databases. For example, files that are available in the Linux kernel sources as root. To reduce the cache coherency problems, the number of such files should be kept to the minimum.

### **set network name-service hosts negative-time-to-live** *value*

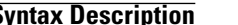

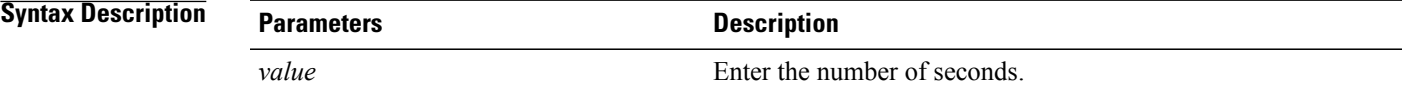

### **Command Modes** Administrator (admin:)

### **Requirements**

Command privilege level: 1

Allowed during upgrade: Yes

Applies to: Unified Communications Manager, IM and Presence service on Unified Communications Manager, and Cisco Unity Connection.

### **set network name-service hosts persistent**

This command retains the content of the cache for service over server restarts. This command is useful when *paranoia* mode is configured.

**set network name-service hosts persistent** *value*

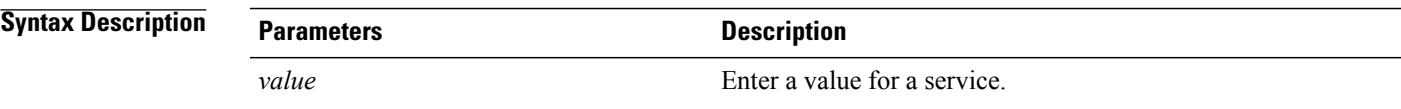

### **Command Modes** Administrator (admin:)

#### **Requirements**

Command privilege level: 1

Allowed during upgrade: Yes

Applies to: Unified Communications Manager, IM and Presence service on Unified Communications Manager, and Cisco Unity Connection.

### **set network name-service hosts positive-time-to-live**

This command sets the time-to-live (TTL) for positive entries or successful queries in the specified cache for service. Configure the value in seconds. Larger values increase cache hit rates and reduce mean response times. However, such values increase problems with cache coherence.

T

### **set network name-service hosts positive-time-to-live** *value*

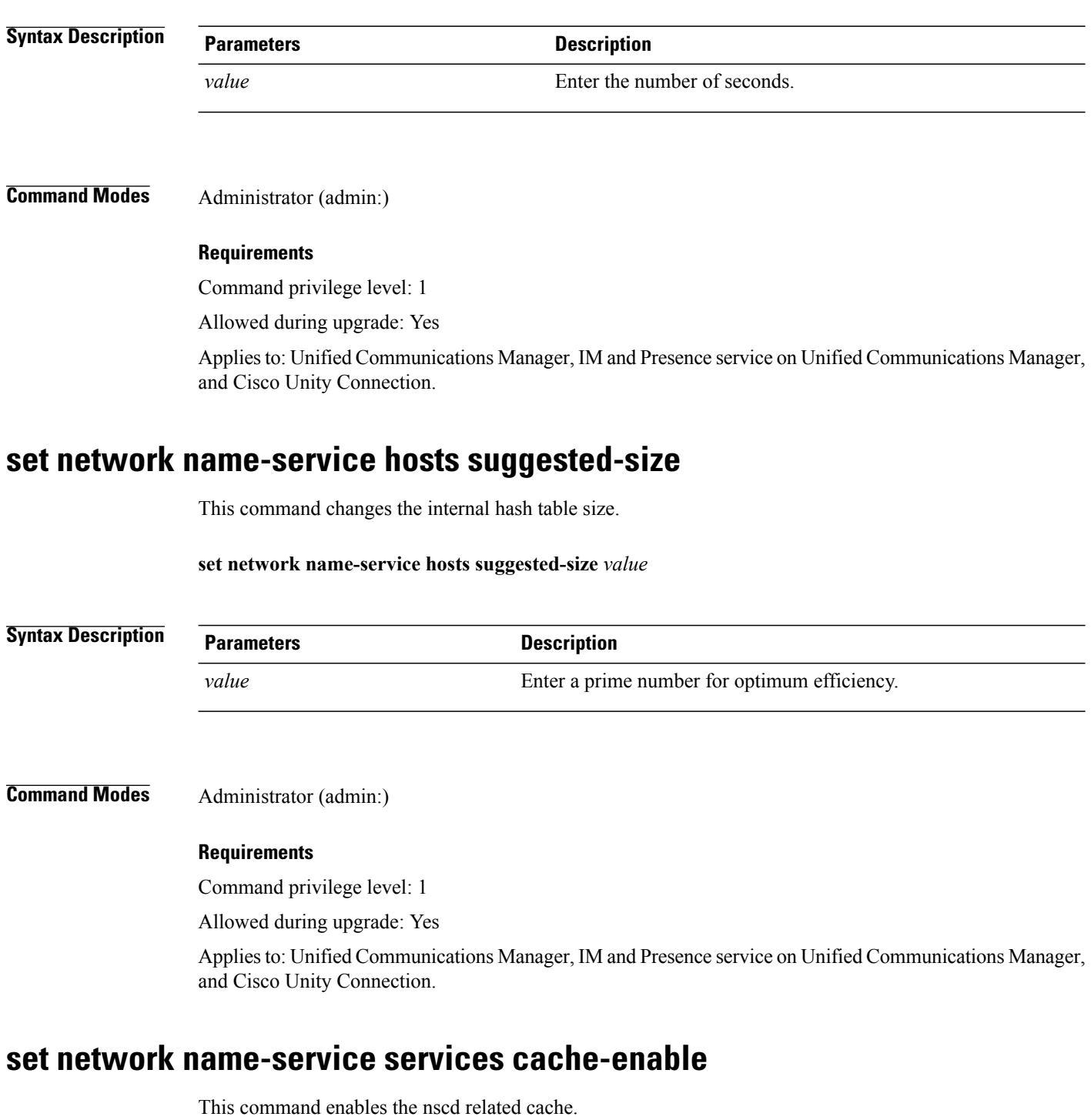

**set network name-service services cache-enable** *value*

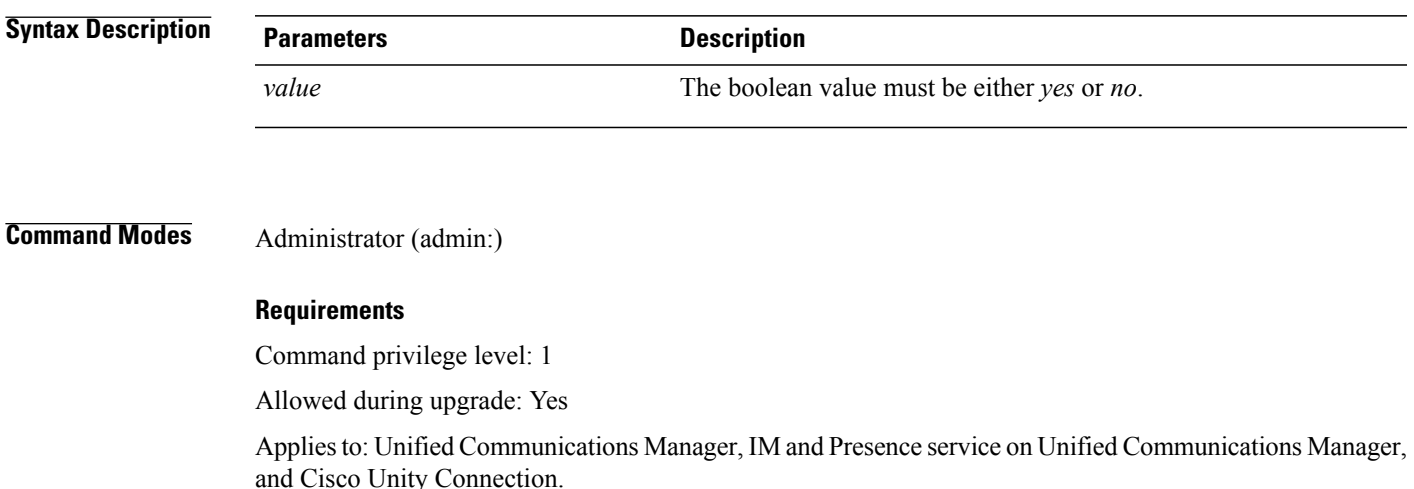

### **set network name-service services max-db-size**

This command sets the maximum allowed size for the service.

**set network name-service services max-db-size** *value*

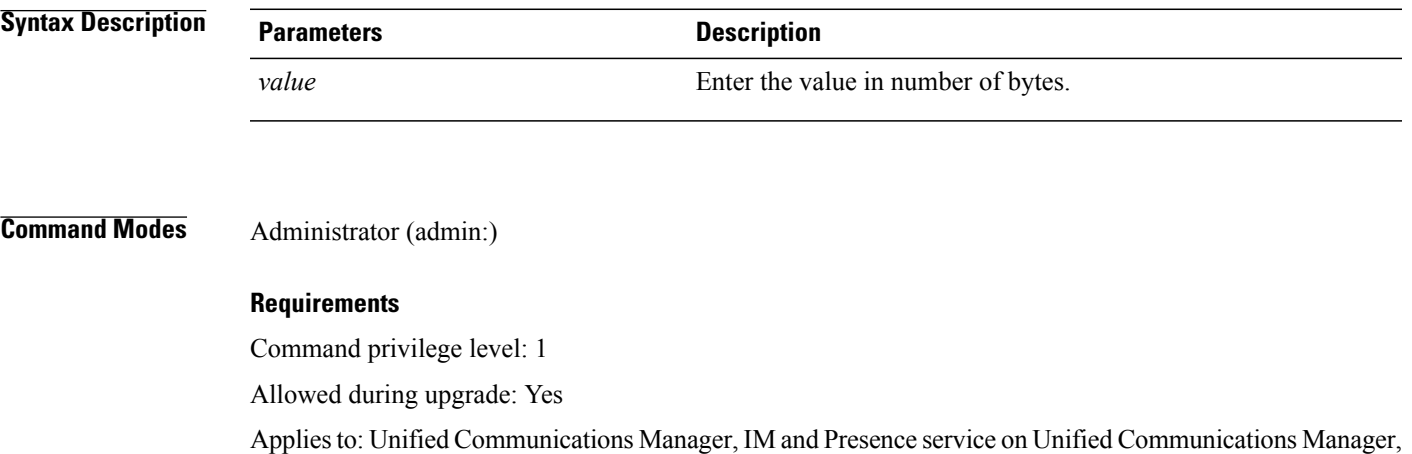

### **set network name-service services negative-time-to-live**

and Cisco Unity Connection.

This command sets the time-to-live (TTL) for negative entries or unsuccessful queries in the specified cache for service. So, using this command improves the performance if there are various files owned by user IDs (UIDs) and are unavailable in system databases. For example, files that are available in the Linux kernel sources as root. To reduce the cache coherency problems, the number of such files should be kept to the minimum.

#### **set network name-service services negative-time-to-live** *value*

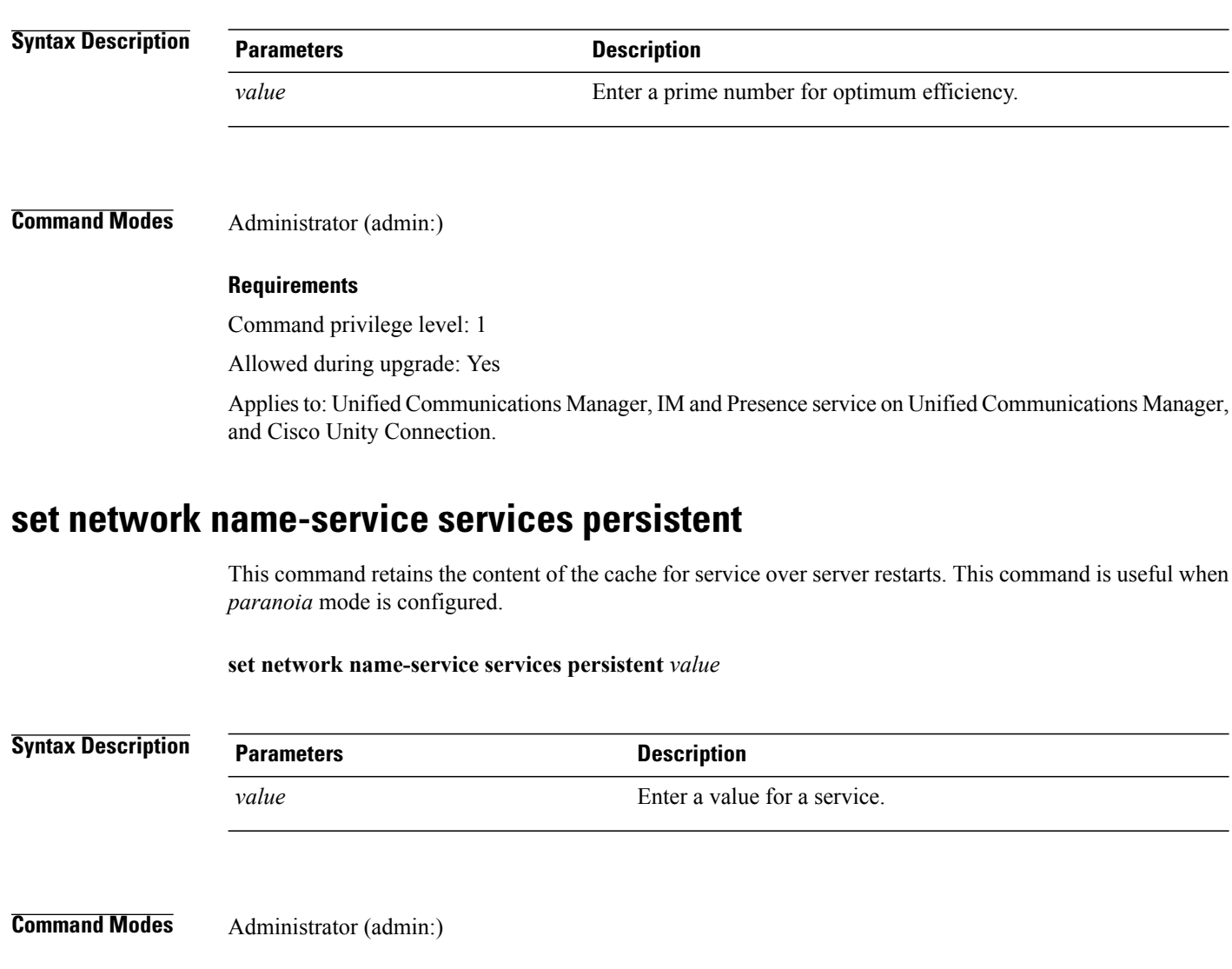

### **Requirements**

Command privilege level: 1

Allowed during upgrade: Yes

Applies to: Unified Communications Manager, IM and Presence service on Unified Communications Manager, and Cisco Unity Connection.

## **set network name-service services positive-time-to-live**

This command sets the time-to-live (TTL) for positive entries or successful queries in the specified cache for service. If you enter a large value for this command, it increases cache hit rates and reduces mean response times. However, a large value increases issues with cache coherence.

#### **set network name-service services positive-time-to-live** *value*

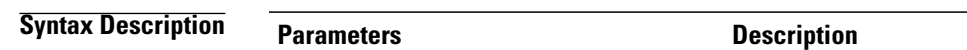

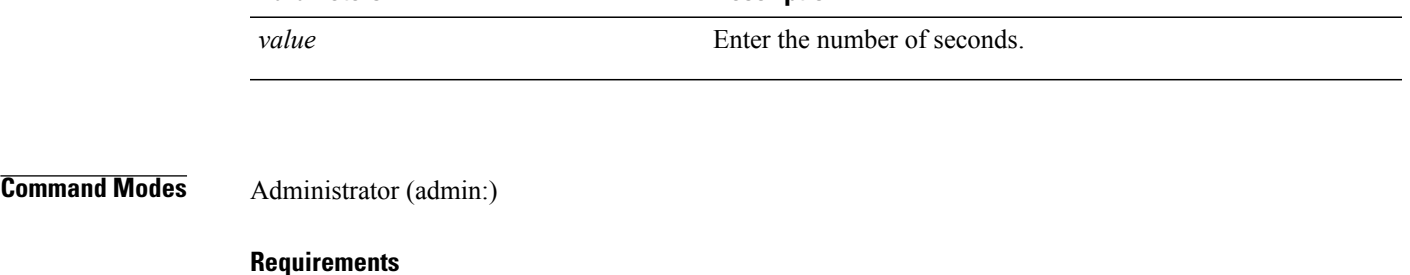

Command privilege level: 1

Allowed during upgrade: Yes

Applies to: Unified Communications Manager, IM and Presence service on Unified Communications Manager, and Cisco Unity Connection.

### **set network name-service services suggested-size**

This command sets the internal hash table size.

**set network name-service services suggested-size** *value*

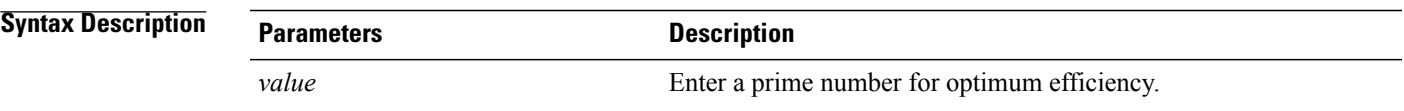

**Command Modes** Administrator (admin:)

### **Requirements**

Command privilege level: 1

Allowed during upgrade: Yes

Applies to: Unified Communications Manager, IM and Presence service on Unified Communications Manager, and Cisco Unity Connection.

### **set network nic eth0**

This command sets the properties of the Ethernet Interface 0. You cannot configure Ethernet interface 1.

**set network nic eth0** {**auto** | {**en| dis**}} {**speed**| {**10| 100**}} {**duplex half**| {**half| full**}}

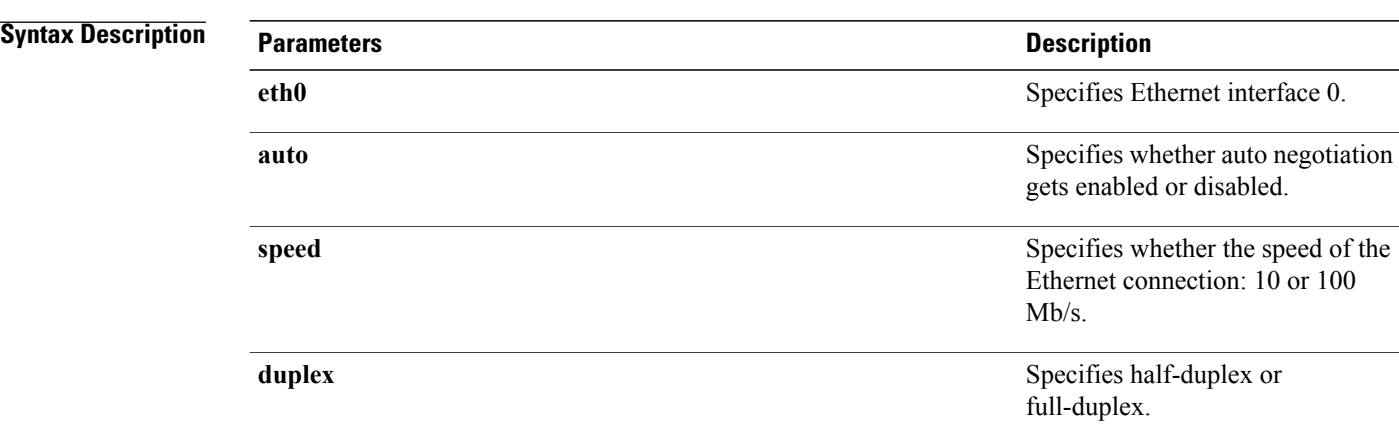

**Usage Guidelines** The system asks whether you want to continue to execute this command.

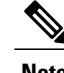

**Note** You can enable only one active NIC at a time.

$$
\frac{\triangle}{\text{Caution}}
$$

**Caution** If you continue, this command causes a temporary loss of network connections while the NIC gets reset.

### **Requirements**

Command privilege level: 1

Allowed during upgrade: No

Applies to: Cisco Unified Communications Manager, IM and Presence service on Cisco Unified Communications Manager, and Cisco Unity Connection.

## **set network ntp option**

This command adds the *noquery* option to the /etc/config file.

**set network ntp option**

### **Command Modes** Administrator (admin:)

### **Requirements**

Command privilege level: 1

Allowed during upgrade: Yes

Applies to: Unified Communications Manager, IM and Presence service on Unified Communications Manager, and Cisco Unity Connection.

### **set network pmtud state**

This command enables and disables Path MTU Discovery.

**set network pmtud state** {**enable| disable**}

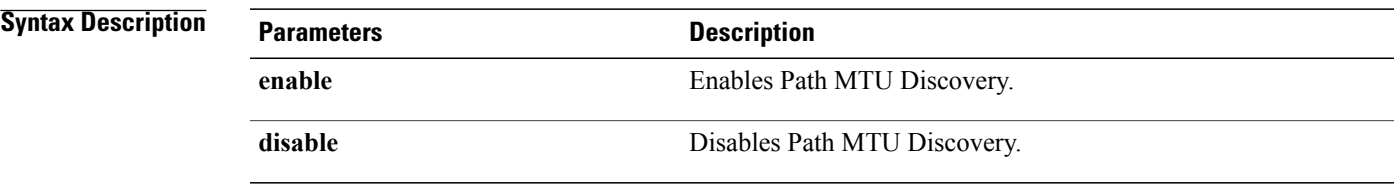

**Command Modes** Administrator (admin:)

**Usage Guidelines** The system asks whether you want to continue to execute this command.

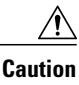

**Caution** If you continue, the system loses network connectivity temporarily.

### **Requirements**

Command privilege level: 1

Allowed during upgrade: No

Applies to: Cisco Unified Communications Manager, IM and Presence service on Cisco Unified Communications Manager, and Cisco Unity Connection.

#### **Example**

```
admin:set network pmtud state enable W A R N I N G
This will cause the system to temporarily lose network connectivity
    Do you want to continue ?
Enter "yes" to continue or any other key to abort
yes
.<br>executing...
```
### **set network restore**

This command configures the specified Ethernet port to use a specified static IP address.

**set network restore eth0** *ip-address network-mask gateway*

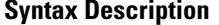

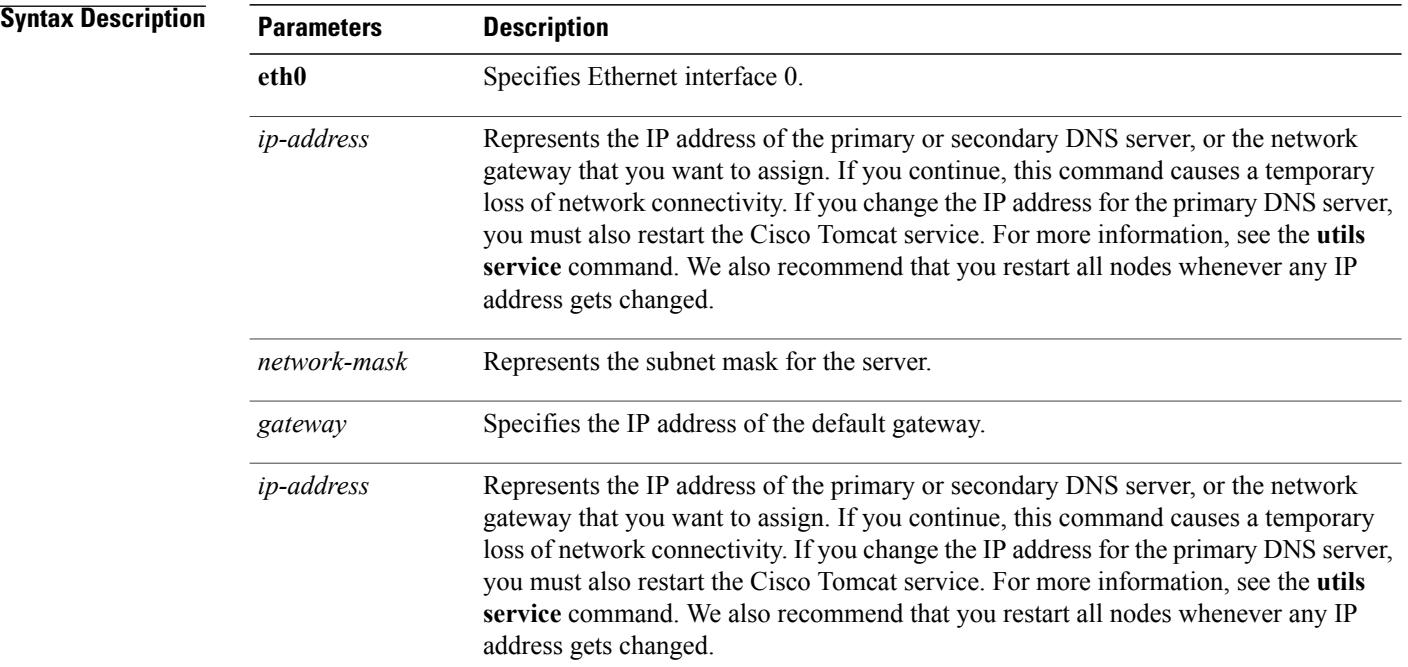

### **Usage Guidelines**

**Caution**

Only use this command option if you cannot restore network connectivity through any other set network commands. This command deletes all previous network settings for the specified network interface, including Network Fault Tolerance. After you run this command, you must restore your previous network configuration manually.

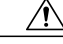

**Caution** The server temporarily loses network connectivity after you run this command.

### **Requirements**

Command privilege level: 0

Allowed during upgrade: Yes

Applies to: Cisco Unified Communications Manager, IM and Presence service on Cisco Unified Communications Manager, and Cisco Unity Connection.

#### **Example**

admin:set network restore eth0 10.94.150.108 255.255.255.0 10.94.150.1

### **set network status eth0**

This command sets the status of Ethernet 0 to up or down. You cannot configure Ethernet interface 1.

**set network status eth0** {**up| down**}

**Syntax Descriptio** 

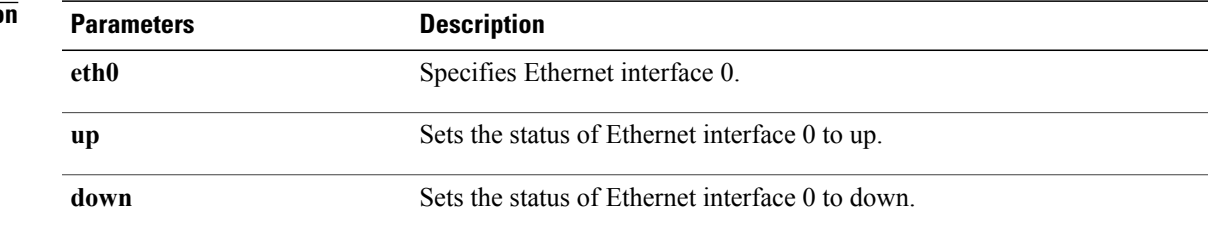

### **Command Modes** Administrator (admin:)

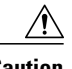

**Usage Guidelines** The system asks whether you want to continue to execute this command.

**Caution** If you continue, the system loses network connectivity temporarily.

### **Requirements**

Command privilege level: 1

Allowed during upgrade: No

Applies to: Cisco Unified Communications Manager, IM and Presence service on Cisco Unified Communications Manager, and Cisco Unity Connection.

### **set network name-service**

This command displays name service cache attributes.

### **set network name-service [attribute] [value]**

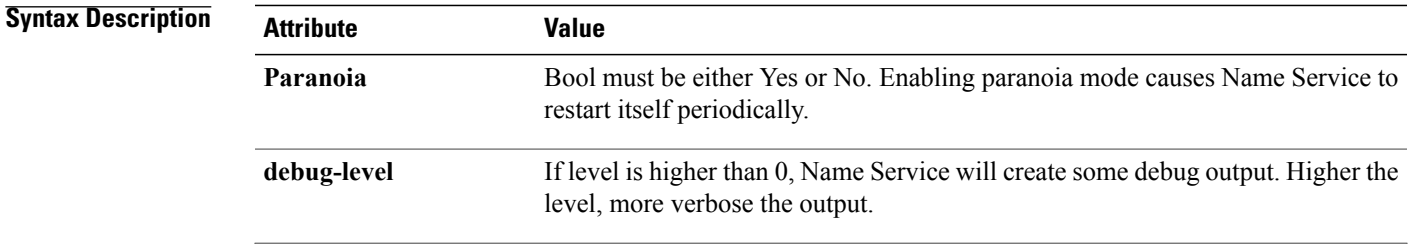

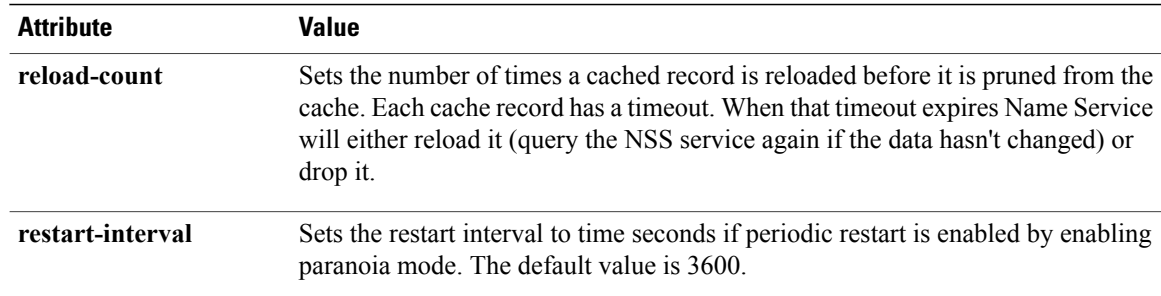

#### **Requirements**

Command privilege level: 1 Allowed during upgrade: No

### **set password complexity minimum-length**

This command modifies the value of minimum password lengthe for the OS administration accounts.

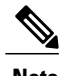

**Note** Use this command after you enable the character complexity of passwords.

**set password complexity minimum-length** *max-repeat*

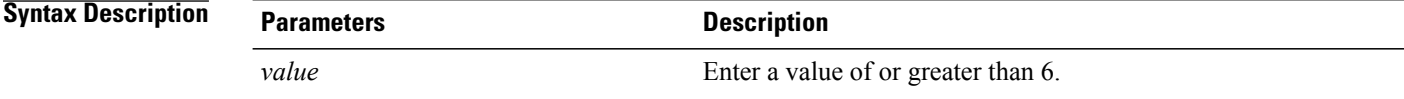

**Command Modes** Administrator (admin:)

#### **Requirements**

Command privilege level: 1

Allowed during upgrade: No

Applies to: Cisco Unified Communications Manager, IM and Presence service on Cisco Unified Communications Manager, and Cisco Unity Connection.

# <span id="page-46-0"></span>**set password\***

### **set password age**

This command modifies the value for password age, in days, for Cisco Unified Communications Operating System accounts.

**set password age** {**maximum| minimum**} *days*

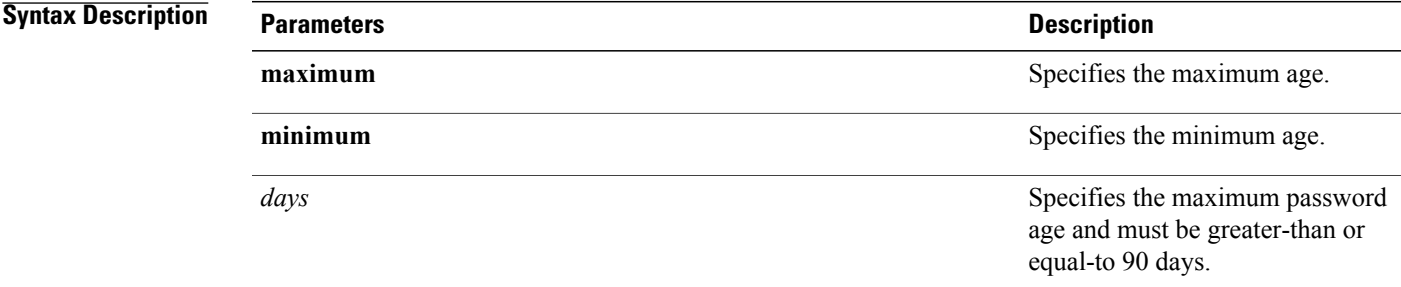

**Command Modes** Administrator (admin:)

#### **Requirements**

Command privilege level: 1

Allowed during upgrade: No

Applies to: Cisco Unified Communications Manager, IM and Presence service on Cisco Unified Communications Manager, and Cisco Unity Connection.

# **set password change-at-login**

Use this command to force new or existing users to change their password when they sign in to the system the next time.

**set password change-at-login** {**disable| enable**} *userid*

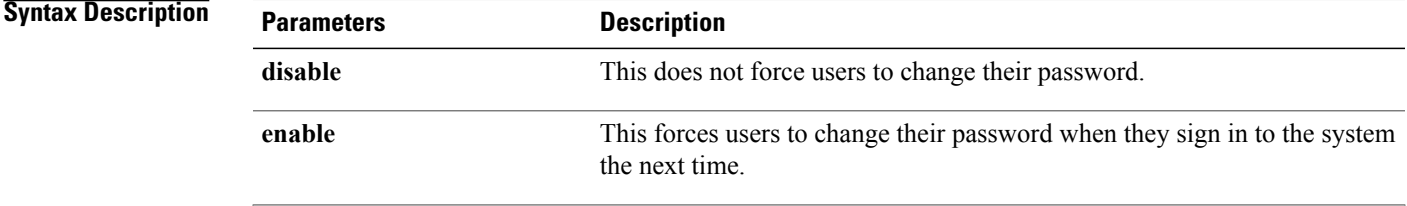

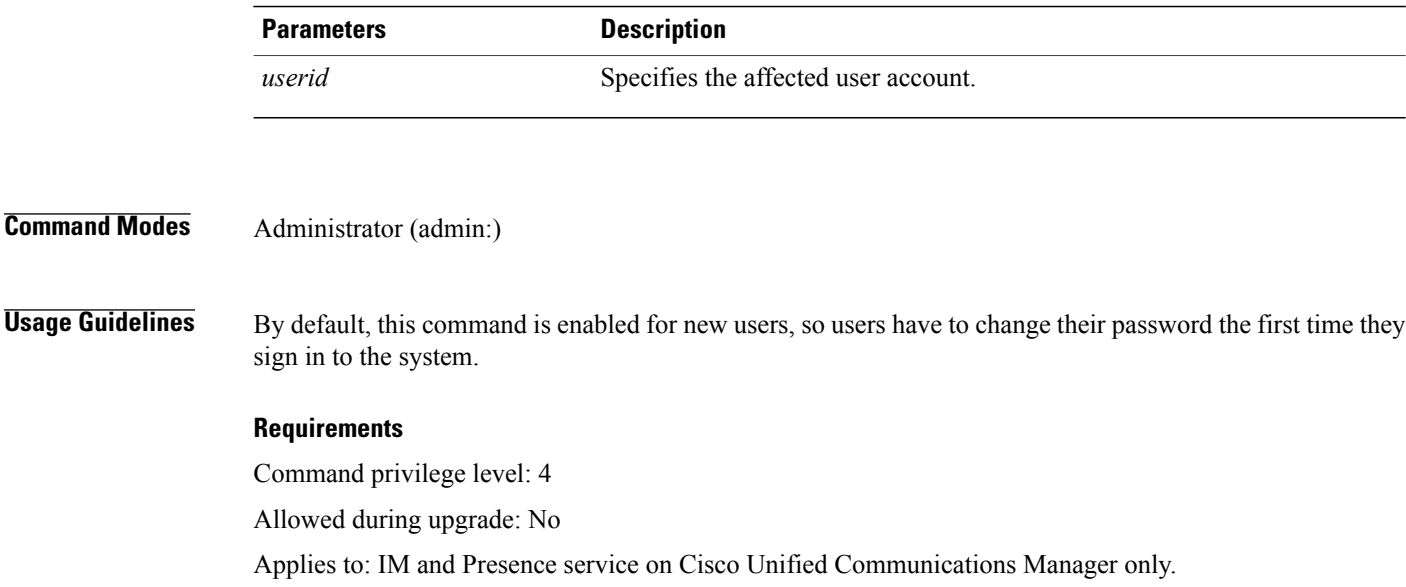

## **set password complexity character**

Use this command to enable or disable password complexity rules for the type of characters in a password.

**Note**

After you enable password complexity, this command also enables password history if it has not already been enabled (for more information, see the **set password history** command). If you had not previously enabled password history, the password history number parameter value gets set to 10. If you previously enabled password history with a value of less than 10, the value gets reset to 10 after you execute this command. If you previously enabled password history with a value of 10 or greater, the value remains unchanged after you execute this command.

**set password complexity character** {**disable| enable**} *num-char*

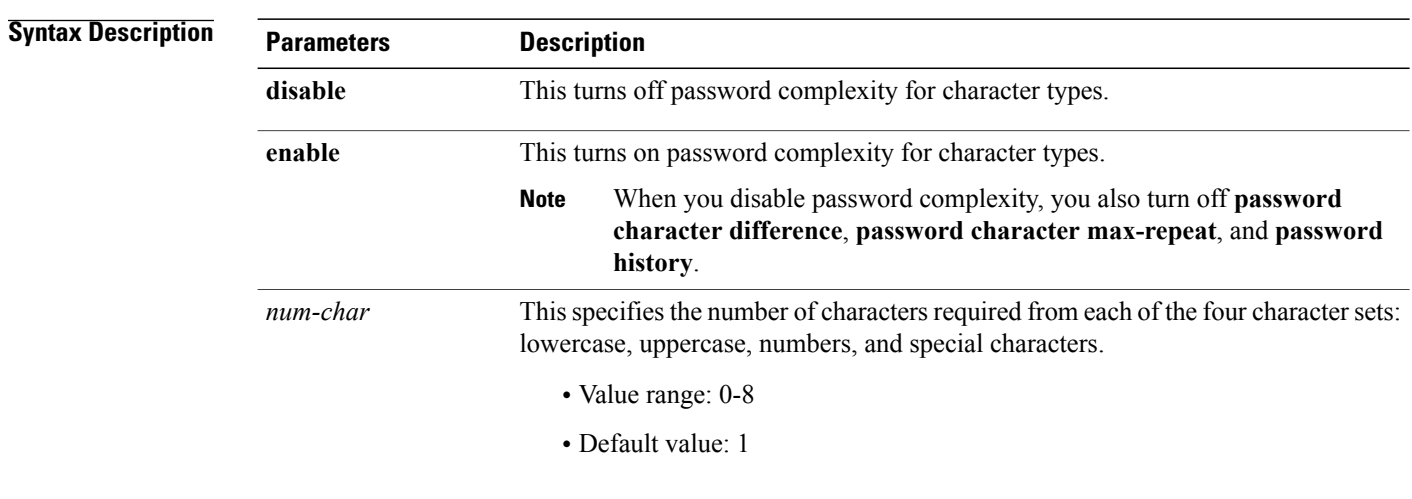

**Usage Guidelines** When you enable password complexity, you must follow these guidelines when you assign a password:

- It must have at least the current setting, num-chars, of lower-case character.
- It must have at least the current setting, num-chars, of uppercase characters.
- It must have at least the current setting, num-chars, of digit characters.
- It must have at least the current setting, num-chars, of special characters.
- You cannot use adjacent characters on the keyboard; for example, qwerty.
- You cannot reuse any of the previous passwords that match the passwords retained by password history.
- By default, the admin user password can be changed only once in a 24-hour day.

### **Requirements**

Command privilege level: 1

Allowed during upgrade: No

Applies to: Cisco Unified Communications Manager, IM and Presence service on Cisco Unified Communications Manager, and Cisco Unity Connection.

### **set password complexity character difference**

This command specifies the number of characters that the character sequence in a new password must differ from the character sequence in the old password.

#### **set password complexity character difference** *num-char*

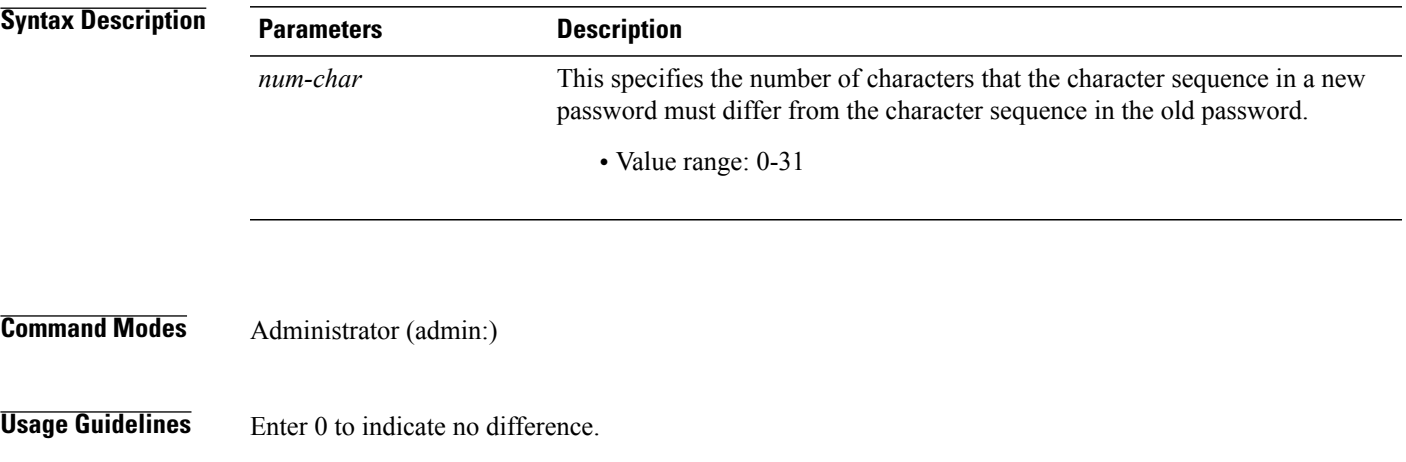

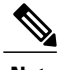

**Note** The maximum password length is 31 characters.

#### **Requirements**

Command privilege level: 1

Allowed during upgrade: No

Applies to: Cisco Unified Communications Manager, IM and Presence service on Cisco Unified Communications Manager, and Cisco Unity Connection.

### **set password complexity character max-repeat**

This command specifies the number of times you can consecutively repeat a single character in a new password.

**set password complexity character max-repeat** *max-repeat*

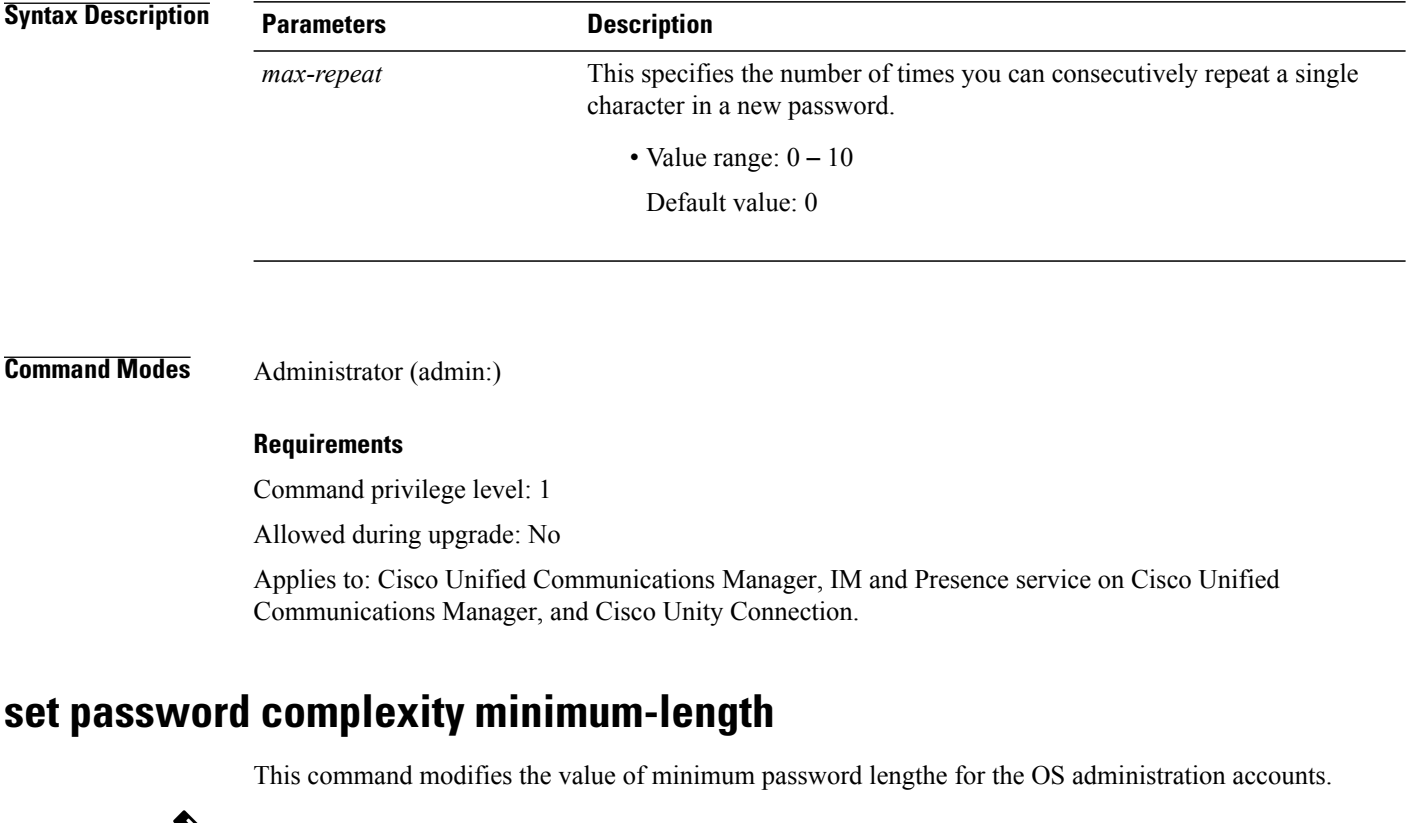

**Note** Use this command after you enable the character complexity of passwords.

### **set password complexity minimum-length** *max-repeat*

Π

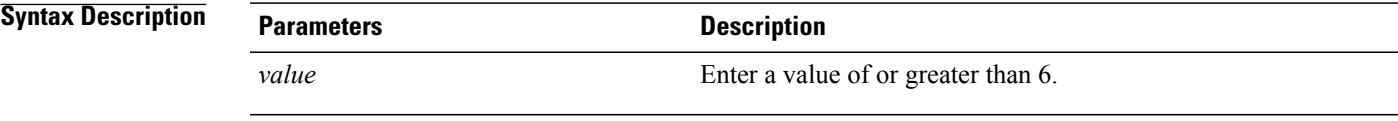

### **Command Modes** Administrator (admin:)

### **Requirements**

Command privilege level: 1

Allowed during upgrade: No

Applies to: Cisco Unified Communications Manager, IM and Presence service on Cisco Unified Communications Manager, and Cisco Unity Connection.

## **set password expiry maximum-age**

This command enables or disables the password expiry maximum age settings for Cisco Unified Operating System Administrator accounts.

### **set password expiry maximum-age** {**enable| disable**}

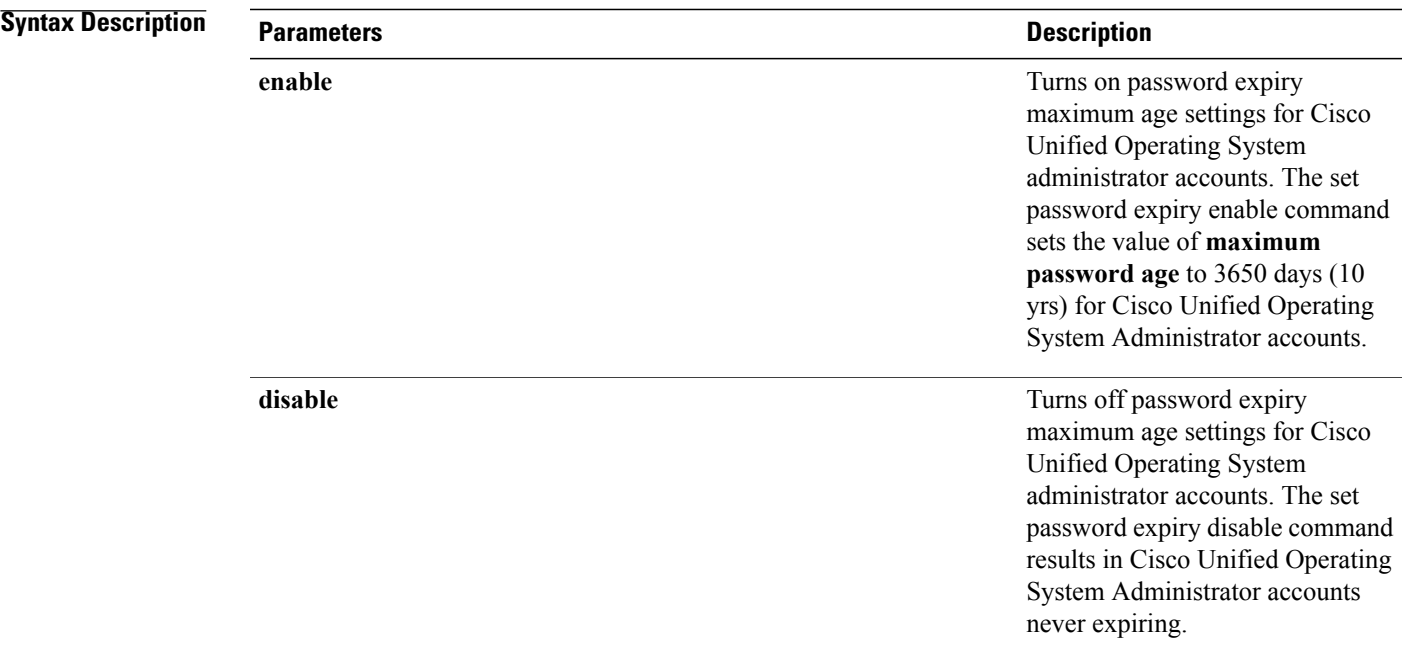

#### **Requirements**

Command privilege level: 1

Allowed during upgrade: No

Applies to: Cisco Unified Communications Manager, IM and Presence service on Cisco Unified Communications Manager, and Cisco Unity Connection.

#### **Example**

```
admin:set password expiry maximum-age disable
Operation Successful.
```
### **set password expiry user maximum-age configure**

This command modifies the value of the maximum password age for a particular Cisco Collaboration Communication OS Administration account in days.

**set password expiry user maximum-age configure** *userid maximum password age*

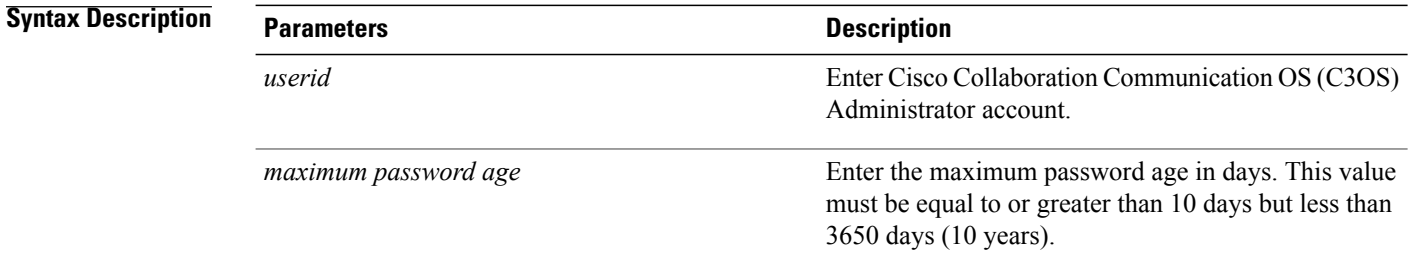

**Command Modes** Administrator (admin:)

#### **Requirements**

Command privilege level: 1

Allowed during upgrade: Yes

Applies to: Cisco Unified Communications Manager, IM and Presence service on Cisco Unified Communications Manager, and Cisco Unity Connection.

### **set password expiry minimum-age**

This command enables or disables the password expiry minimum age settings for Cisco Unified Operating System Administrator accounts.

**set password expiry minimum-age** {**enable| disable**}

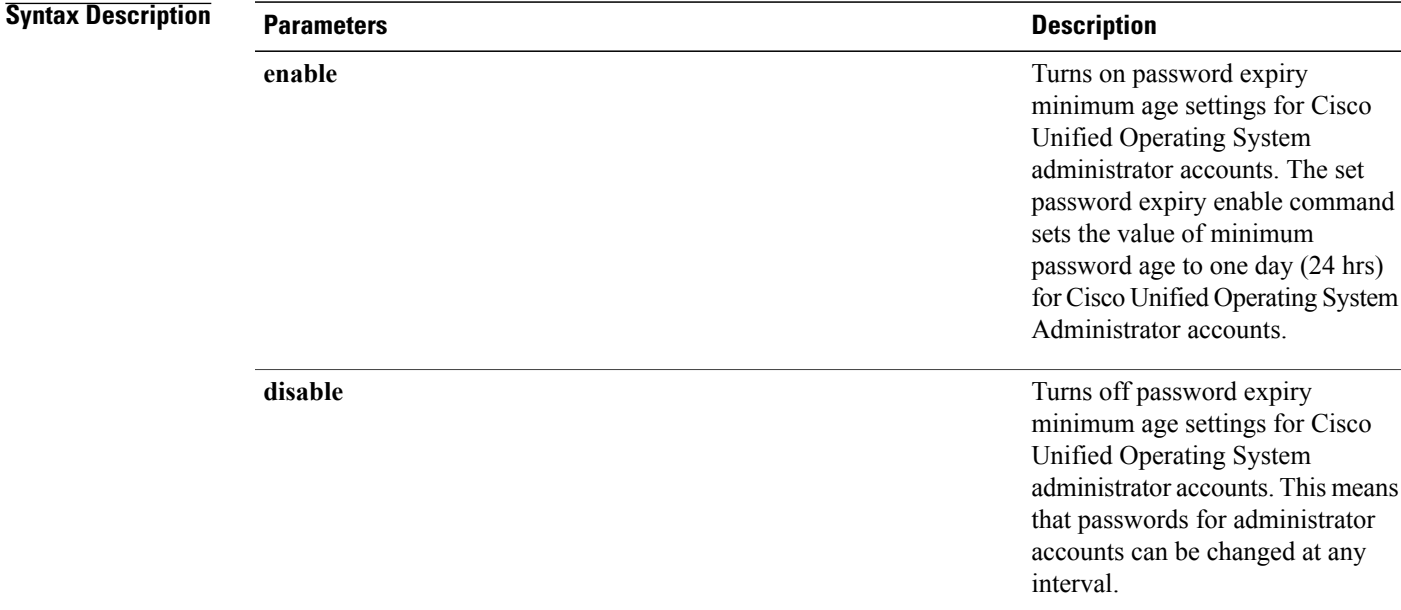

### **Command Modes** Administrator (admin:)

#### **Requirements**

Command privilege level: 1

Allowed during upgrade: No

Applies to: Cisco Unified Communications Manager, IM and Presence service on Cisco Unified Communications Manager, and Cisco Unity Connection.

#### **Example**

admin:set password expiry minimum-age disable Operation Successful.

### **set password expiry user maximum-age**

This command disables the maximum age password expiry for a particular Cisco Unified Operating System Administrator account.

**set password expiry user maximum-age** {**enable| disable**}*userid*

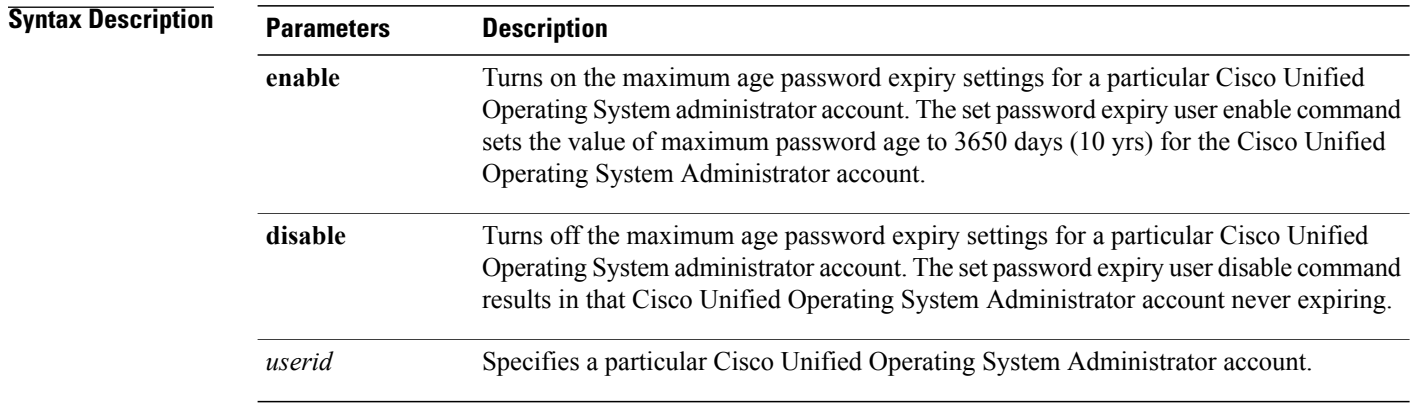

### **Requirements**

Command privilege level: 1

Allowed during upgrade: No

Applies to: Cisco Unified Communications Manager, IM and Presence service on Cisco Unified Communications Manager, and Cisco Unity Connection.

#### **Example**

admin:set password expiry user maximum-age enable Operation Successful.

### **set password expiry user minimum-age**

This command enables or disables the maximum age password expiry for a particular Cisco Unified Operating System Administrator account.

### **set password expiry user minimum-age** {**enable| disable**} *userid*

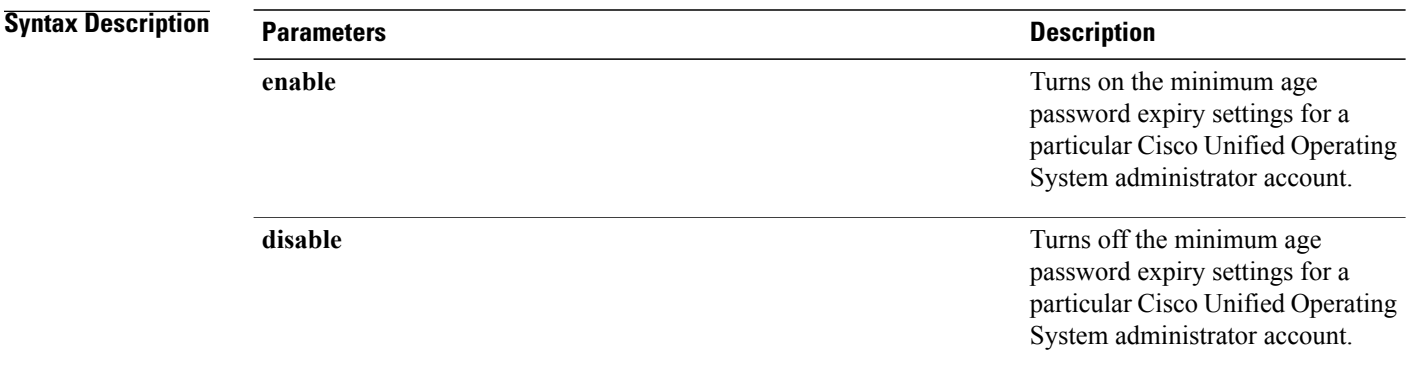

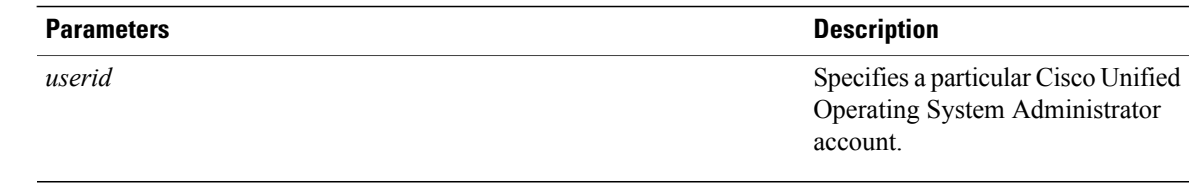

### **Requirements**

Command privilege level: 1

Allowed during upgrade: No

Applies to: Cisco Unified Communications Manager, IM and Presence service on Cisco Unified Communications Manager, and Cisco Unity Connection.

#### **Example**

```
admin:set password expiry user minimum-age disable
Operation Successful.
```
### **set password history**

Г

This command modifies the number of passwords that get maintained in the history for OS admin accounts. New passwords matching remembered passwords get rejected.

#### **set password history** *number*

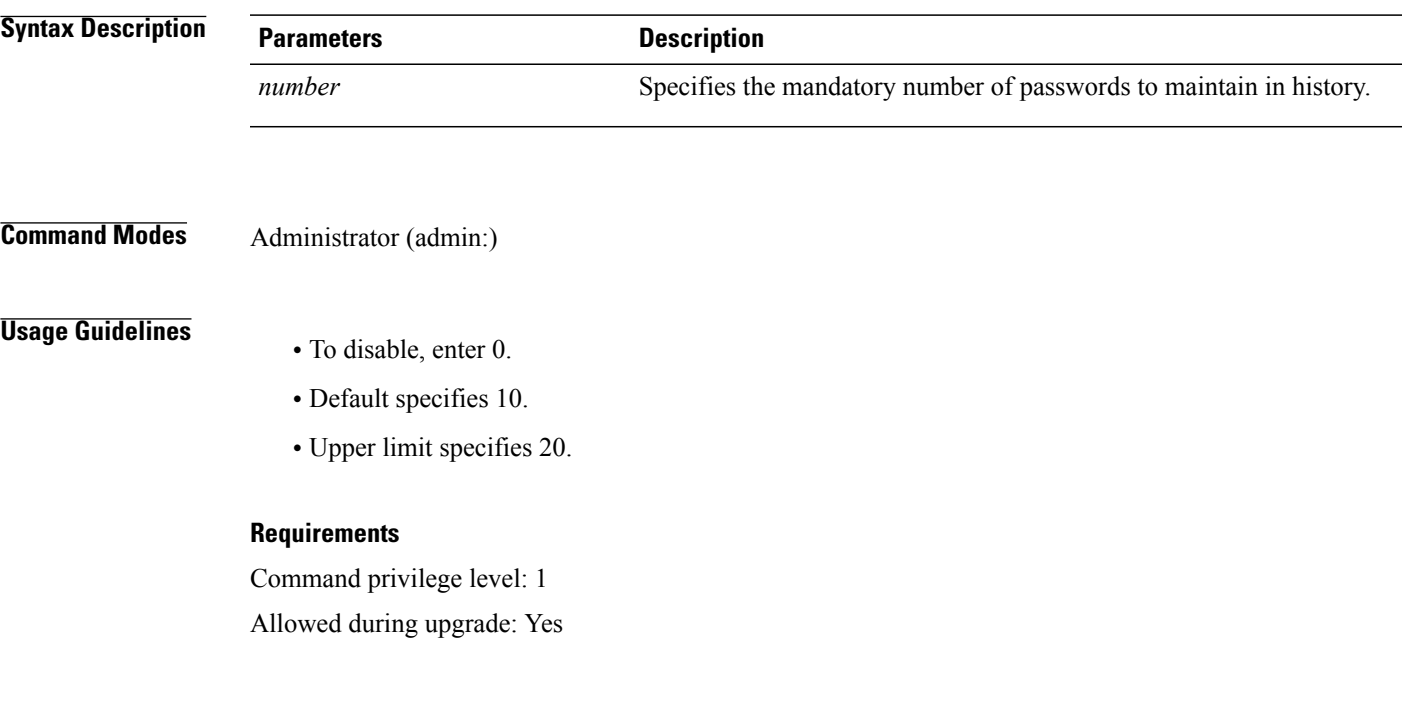

Applies to: Cisco Unified Communications Manager, IM and Presence service on Cisco Unified Communications Manager, and Cisco Unity Connection.

### **set password inactivity**

**set password inactivity** {**enable| disable| period**} *days*

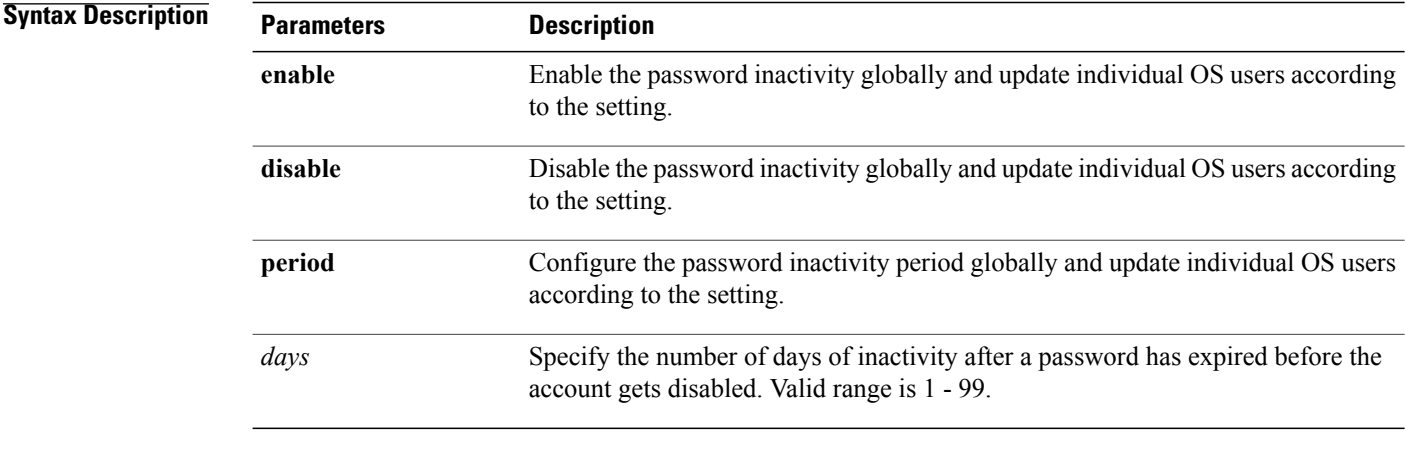

### **Command Modes** Administrator (admin:)

#### **Usage Guidelines**

- To enable password inactivity globally, execute the set password inactivity enable command. This command enables the password inactivity globally and updates individual OS users according to the setting.
- To disable password inactivity globally, execute the set password inactivity disable command. This command disables the password inactivity globally and updates individual OS users according to the setting.

A user whose account is disabled must contact the system administrator to use the system again.

• To configure the password inactivity period execute the set password inactivity period days command. This command configures the password inactivity globally and updates individual OS users according to the setting.

### **Requirements**

Command privilege level: 0

Allowed during upgrade: No

Applies to: Cisco Unified Communications Manager, IM and Presence service on Cisco Unified Communications Manager, and Cisco Unity Connection.

### **set password system bootloader encryptHash**

Use this command to configure the encrypted password in the grub.conf file for the system boot loader.

**set password system bootloader encryptHash**

**Command Modes** Administrator (admin:)

#### **Requirements**

Command privilege level: 4

Allowed during upgrade: No

Applies to: Cisco Unified Communications Manager, IM and Presence service on Cisco Unified Communications Manager, and Cisco Unity Connection.

### **set password user admin**

This command allows you to change the administrator password.

**set password user admin**

**Command Modes** Administrator (admin:)

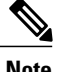

**Usage Guidelines** The systems prompts you for the old and new passwords.

**Note** • You can change the password only for the administrator account that you logged in to.

• The password must contain at least six characters, and the system checks it for strength.

#### **Requirements**

Command privilege level: 1

Allowed during upgrade: No

Applies to: Cisco Unified Communications Manager, IM and Presence service on Cisco Unified Communications Manager, and Cisco Unity Connection.

### **set password user security**

This command allows you to change the security password.

**set password user security**

### **Usage Guidelines** The systems prompts you for the old and new passwords.

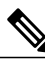

**Note** The password must contain at least six characters, and the system checks it for strength.

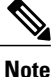

Before running the set user password security command on the IM and Presence Service servers (nodes), you must first go to the **Cisco Unified CM IM and Presence Administration** > **System** > **CUCM Publisher** window for each IM and Presence Service server (node), and enter the new security password.

Servers in a cluster use the security password to authenticate communication between servers. You must reset the cluster after you change the security password.

- **1** Change the security password on the publisher server (first node) and then reboot the server (node).
- **2** Change the security password on all the subsequent servers and nodes to the same password that you created on the first node and restart subsequent nodes, including application servers, to propagate the password change.

**Note** Cisco recommends that you restart each server after the password is changed on that server.

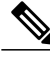

**Note**

Failure to reboot the servers (nodes) causes system service problems and problems with the Cisco Unified Communications Manager Administration windows on the subscriber servers.

#### **Requirements**

Command privilege level: 1

Allowed during upgrade: No

Applies to: Unified Communications Manager, IM and Presence service on Unified Communications Manager, and Cisco Unity Connection.

# <span id="page-57-0"></span>**Set replication-sync monitor**

This command enables or disables replication monitoring by the Cisco Replication Watcher service. The Cisco Replication Watcher service blocks other services from starting until database replication is setup and functioning normally.

**set replication-sync monitor {enable | disable}**

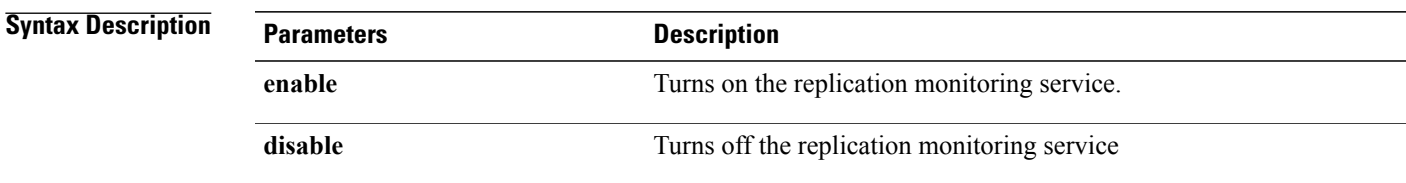

### **Requirements**

Command privilege level: 1 Allowed during upgrade: No Applies to: IM and Presence service on Unified Communications Manager only

# <span id="page-58-0"></span>**set samltrace level**

This command sets the SAML trace level.

**set samltrace level** *trace level*

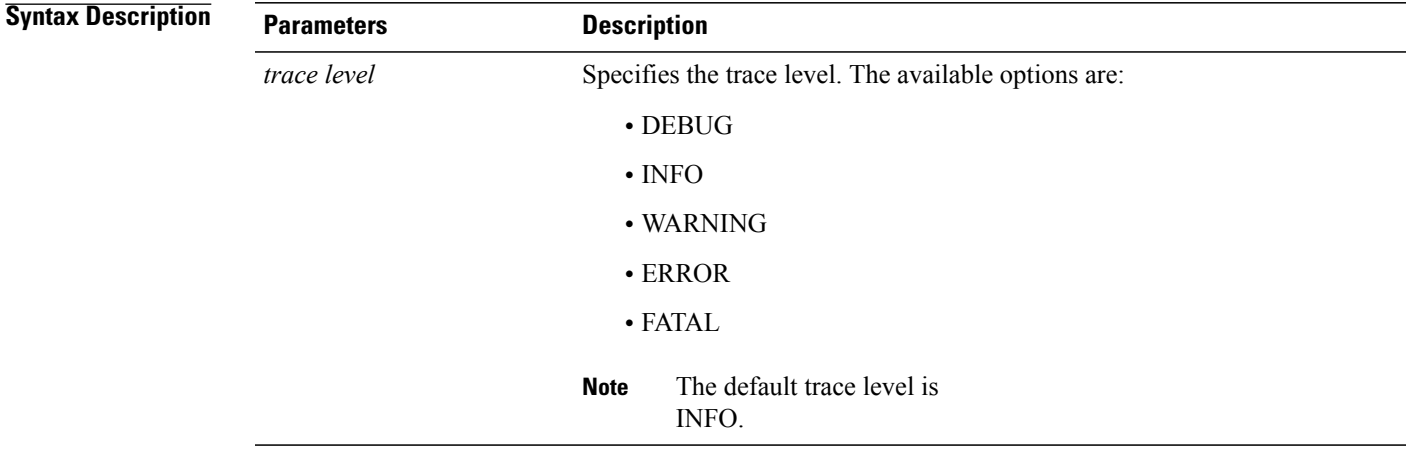

### **Command Modes** Administrator (admin:)

Г

### **Requirements**

Command privilege level: 0 Allowed during upgrade: Yes Applies to: Unified Communications Manager, IM and Presence service on Unified Communications Manager, and Cisco Unity Connection.

# <span id="page-59-0"></span>**set session maxlimit**

This command sets the upper limit for concurrent sessions.

**set session maxlimit** [ *value* ]

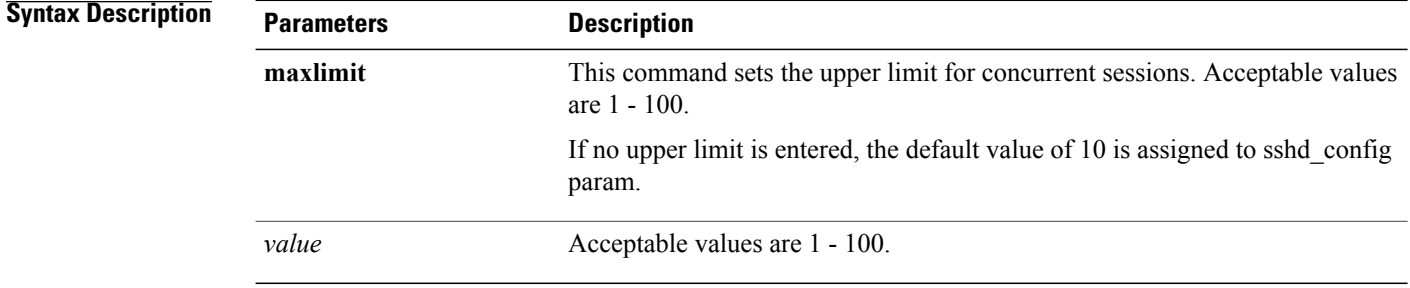

### **Command Modes** Administrator (admin:)

#### **Requirements**

Command privilege level: 1

Allowed during upgrade: Yes

Applies to: Cisco Unified Communications Manager, IM and Presence service on Cisco Unified Communications Manager, and Cisco Unity Connection.

# <span id="page-59-1"></span>**set smtp**

This command sets the SMTP server hostname.

**set smtp** *hostname*

## **Syntax Description Parameters Description** *hostname* Represents the SMTP server name.

**Command Modes** Administrator (admin:)

### **Requirements**

Command privilege level: 0

Allowed during upgrade: No

Applies to: Cisco Unified Communications Manager, IM and Presence service on Cisco Unified Communications Manager, and Cisco Unity Connection.

# <span id="page-60-0"></span>**set timezone**

Г

This command lets you change the system timezone.

**set timezone** *zone*

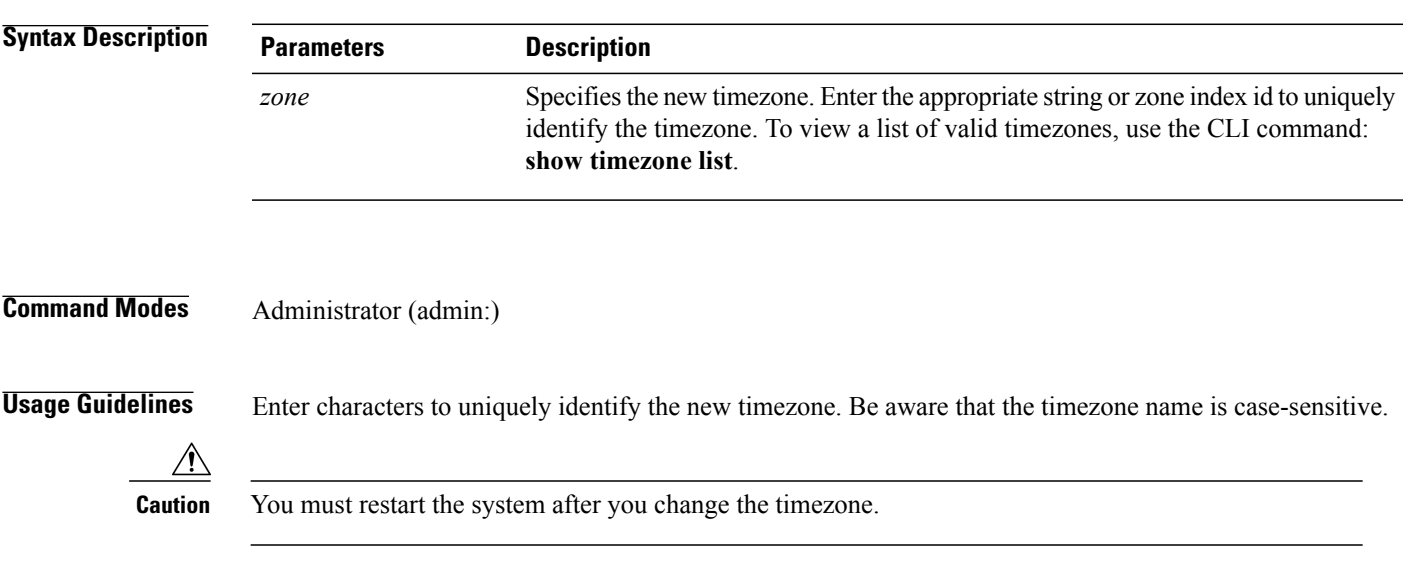

### **Requirements**

Command privilege level: 1

Allowed during upgrade: No

Applies to: Cisco Unified Communications Manager, IM and Presence service on Cisco Unified Communications Manager, and Cisco Unity Connection.

### **Example Setting Timezone to Pacific Time**

admin:set timezone Pac

# <span id="page-61-0"></span>**set trace\***

### **set trace disable**

This command unsets trace activity for the specified task.

**set trace disable** *tname*

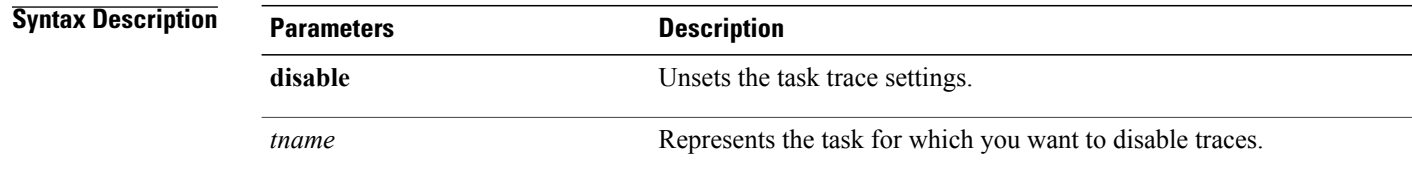

**Command Modes** Administrator (admin:)

### **Requirements**

Command privilege level: 1

Allowed during upgrade: No

Applies to: Cisco Unified Communications Manager, IM and Presence service on Cisco Unified Communications Manager, and Cisco Unity Connection.

### **set trace enable**

This command sets trace activity for the specified task.

**set trace enable** {**Arbitrary| Detailed| Entry\_exit| Error| Significant| Special| State\_Transition**} *tname*

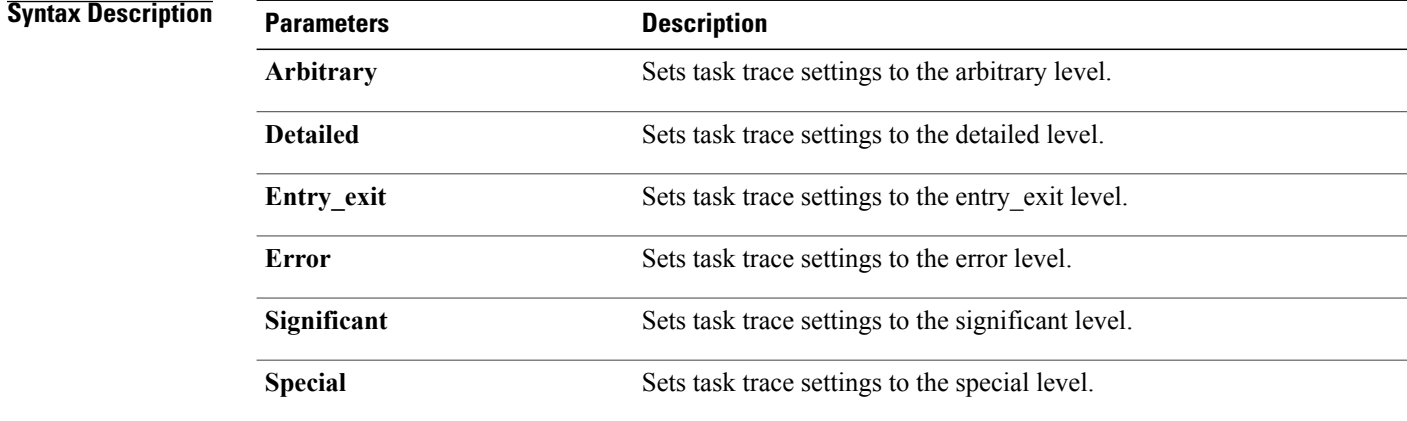

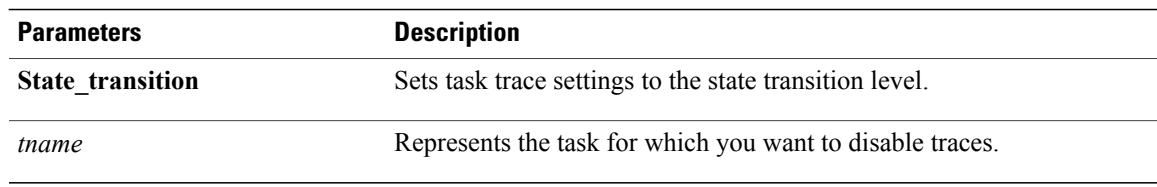

### **Requirements**

Command privilege level: 1

Allowed during upgrade: No

Applies to: Cisco Unified Communications Manager, IM and Presence service on Cisco Unified Communications Manager, and Cisco Unity Connection.

# <span id="page-62-0"></span>**set tlsresumptiontimeout**

This command sets the number of seconds after which TLS resumption will not work and sessions are invalidated.

**set tlsresumptiontimeout** *seconds*

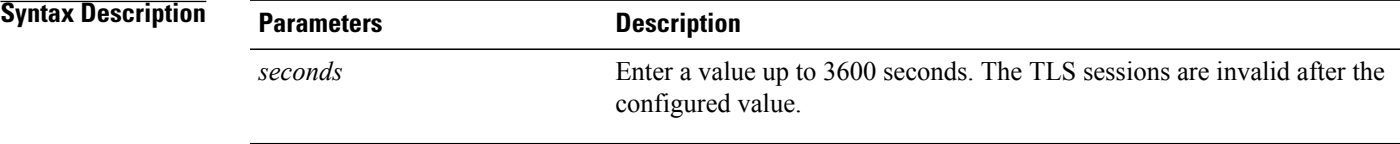

### <span id="page-62-1"></span>**Command Modes** Administrator (admin:)

#### **Requirements**

Command privilege level: 1

Allowed during upgrade: Yes

Applies to: Cisco Unified Communications Manager, IM and Presence service on Cisco Unified Communications Manager, and Cisco Unity Connection.

# **set tlstrace\***

Cisco Unified Communications Manager Release 11.0 onwards, you can enable or disable TLS tracing for services. Currently, Tomcat is the only supported service. Use the CLI commands to view the reasons of connection failure of TLS connections to Cisco Unified Communications Manager.

 $\overline{\phantom{a}}$ 

Following TLS-based CLI commands are added for TLS tracing:

### **set tlstrace disable**

This CLI command disables the TLS tracing for a service.

**set tlstrace disable** *service*

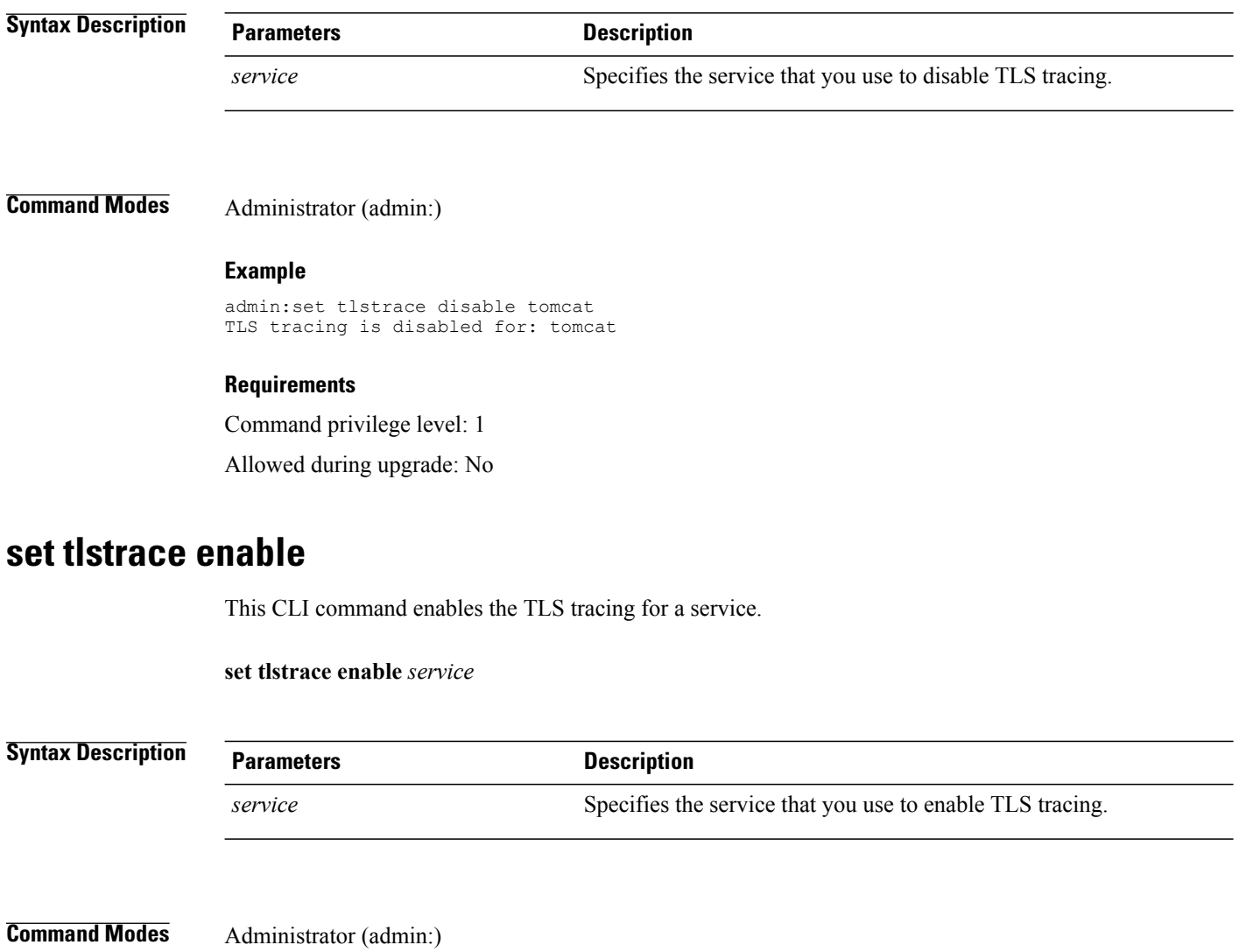

### **Example**

admin:set tlstrace enable tomcat TLS tracing is enabled for: tomcat

### **Requirements**

Command privilege level: 1

Allowed during upgrade: No

# <span id="page-64-0"></span>**set web-security**

This command sets the web security certificate information for the operating system.

**set web-security** *orgunit orgname locality state* [ *country* ] [ *alternatehostname* ]

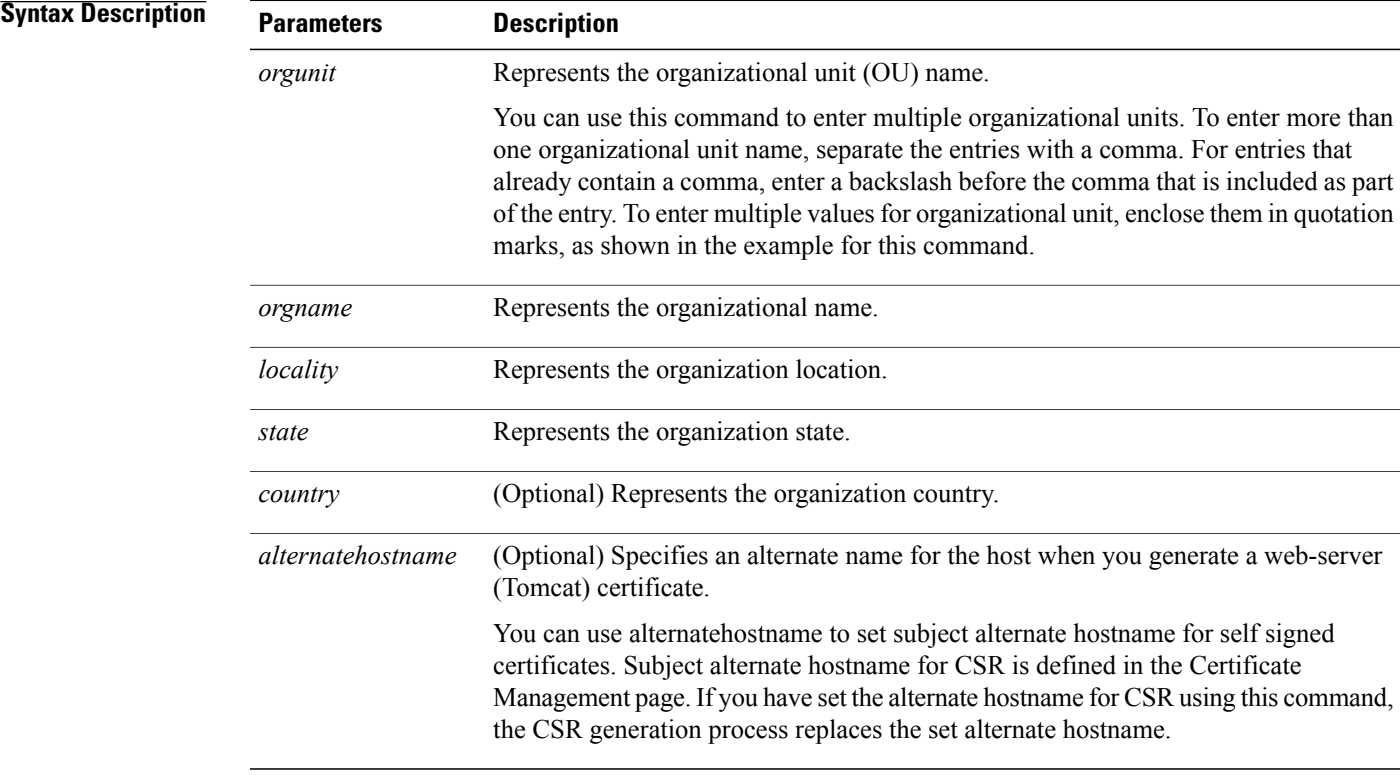

### **Command Modes** Administrator (admin:)

Π

### **Requirements**

Command privilege level: 0

Allowed during upgrade: No

Applies to: Cisco Unified Communications Manager, IM and Presence service on Cisco Unified Communications Manager, and Cisco Unity Connection.

### **Example**

This example shows the web-security command with multiple organizational unit names using comma separators. The certificate has three OU fields:

- OU=accounting
- OU=personnel, CA
- OU=personnel, MA

```
admin:set web-security "accounting,personnel\,CA,personnel\,MA" Cisco Milpitas
CA
```
# <span id="page-65-0"></span>**set webapp session timeout**

This command sets the time, in minutes, that can elapse before a web application, such as Cisco Unified Communications Manager Administration, times out and logs off the user.

For the new webapp session timeout setting to become effective, you must restart the Cisco Tomcat service. Until you restart the Cisco Tomcat service, the **show webapp session timeout** command reflects the new values, but system continues to use and reflect the old values. This command prompts you to restart the service.

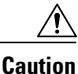

Restarting the Cisco Tomcat service ends all active sessions and can affect system performance. Cisco recommends that you only execute this command during off-peak traffic hours.

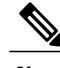

**Note** This setting gets preserved through a software upgrade and does not get reset to the default value.

#### **set webapp session timeout** *minutes*

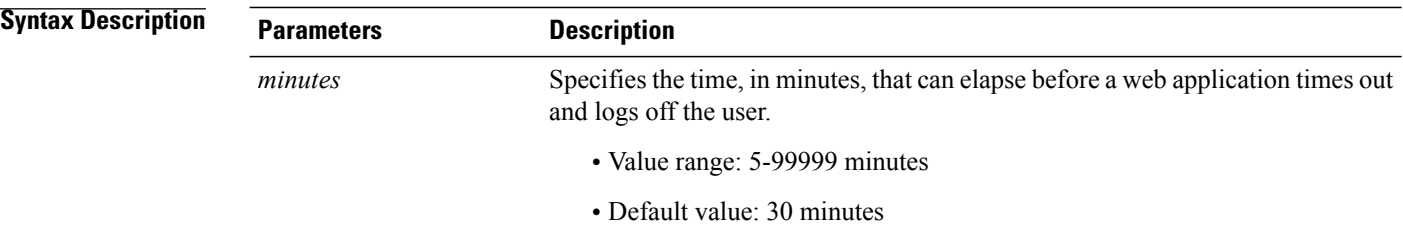

**Command Modes** Administrator (admin:)

#### **Requirements**

Command privilege level: 1

Allowed during upgrade: No

Applies to: Cisco Unified Communications Manager, IM and Presence service on Cisco Unified Communications Manager, and Cisco Unity Connection.

# <span id="page-66-0"></span>**set workingdir**

This command sets the working directory for active, inactive, and installation logs.

**set workingdir** {**activelog| inactivelog| tftp**} *directory*

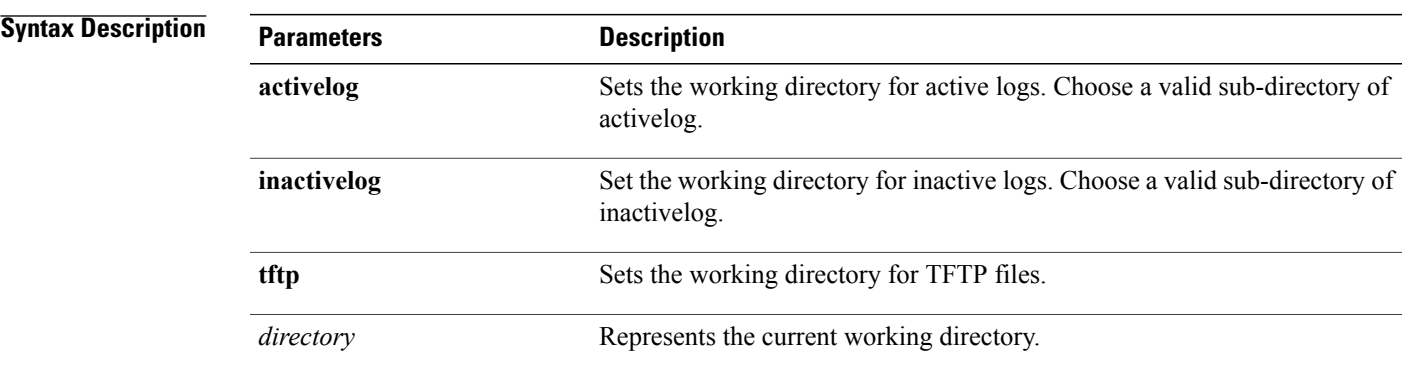

### **Command Modes** Administrator (admin:)

Г

### **Requirements**

Command privilege level: 1

Allowed during upgrade: Yes

Applies to: Cisco Unified Communications Manager, IM and Presence service on Cisco Unified Communications Manager, and Cisco Unity Connection.

**68**

I